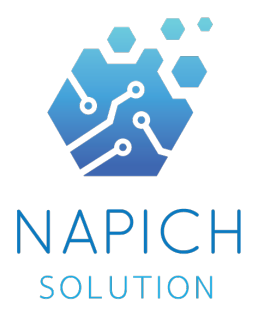

#### **Smart Warehouse Management System (WMS) Solution**

Mr. Panupat Ruengroj Sale Project and Designer Mobile : 081-455-5323 Napich Solution Company Limited

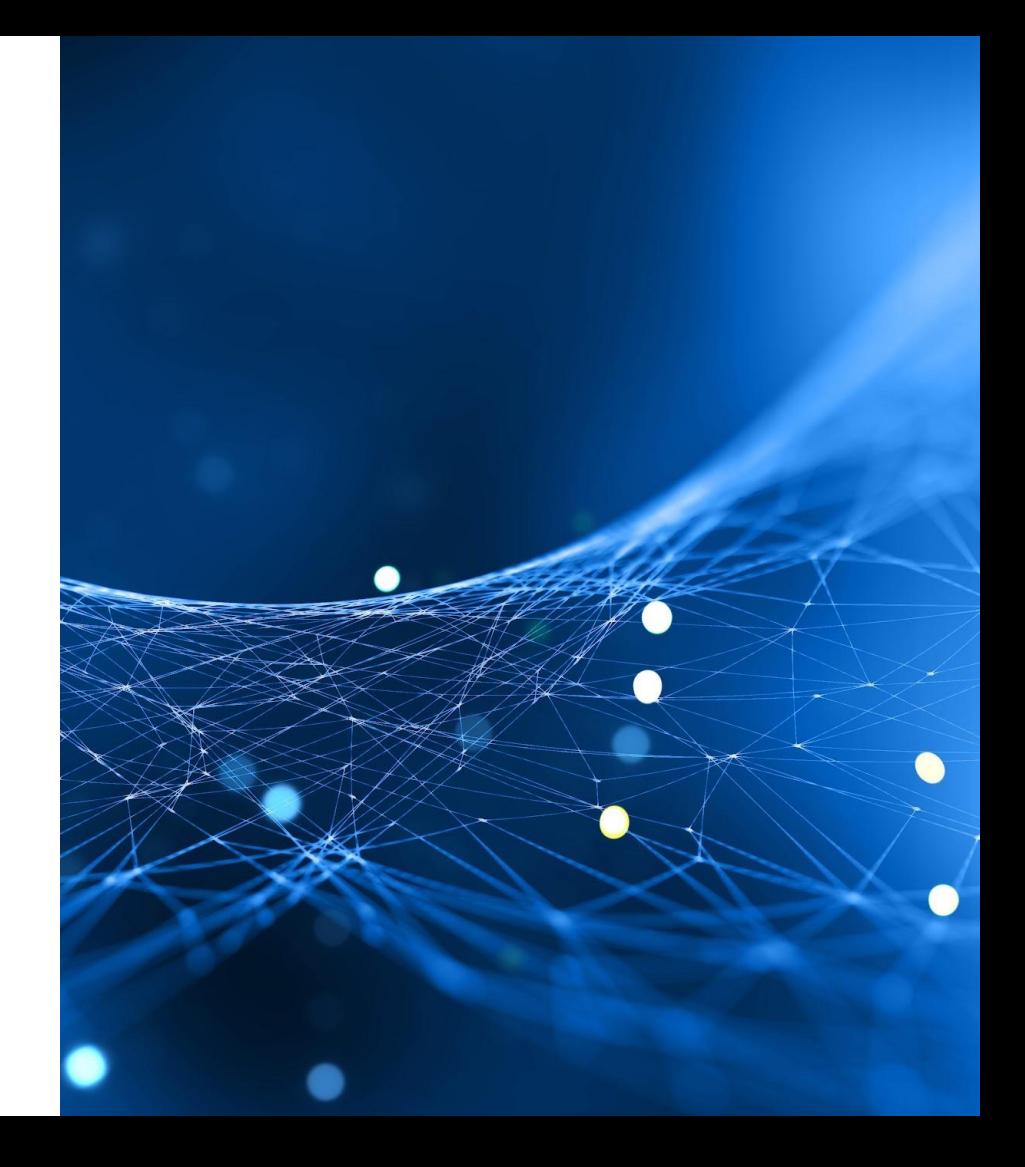

บริษัท ณพิชญ์โซลูชั่น จำกัด ก่อตั้งเมื่อปี2562

เล็งเห็นนวัตกรรม & เทคโนโลยี รูปแบบใหม่ มุ่งเน้นให้บริการสินค้า ด้านอุตสาหกรรม

เต็มไปด้วยทีมงานมากความสามารถ บริการทุกระดับประทับใจ

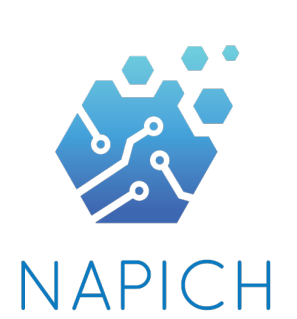

SOLUTION

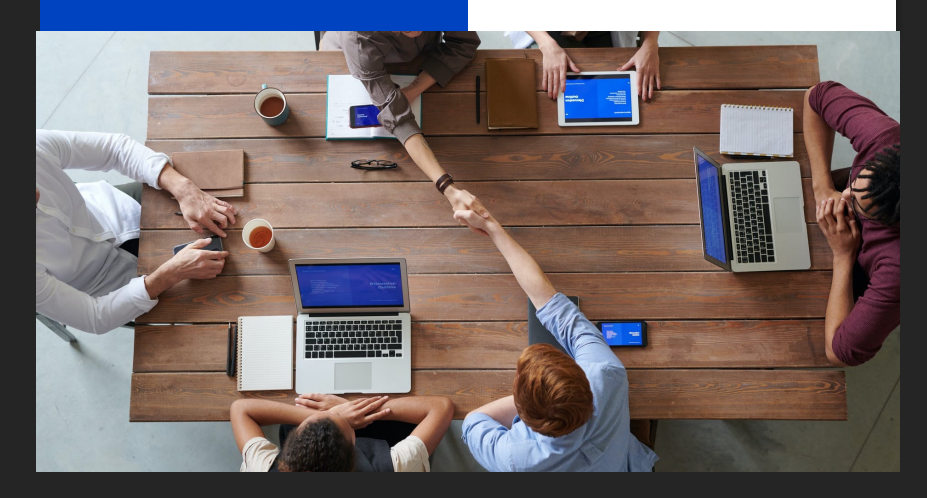

## **WHO WE ARE ?**

#### **Agenda** WMS คืออะไร ? **12**คุณสมบัติWMS องค์ประกอบของ **WMS** อุปกรณ์ที่ต้องใช้งาน ร่วมกับ WMS **3 4**ประโยชน์ของ WMS **5 6**โครงสร้างของ WMS โครงสร้างการทำงาน ของ WMS รูปแบบตัวอย่างของ Smart WMS Software **789**ความสามารถพื้นฐาน ที่ใช้พัฒนาเทคโนโลยีของเรา ลูกค้าที่ใช้บริการของเรา จัดงบประมาณการซื้อ-ขาย 2 E

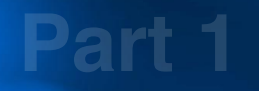

# " WMS<br>Warehouse Manageme

(Warehouse Management System)

คืออะไร?

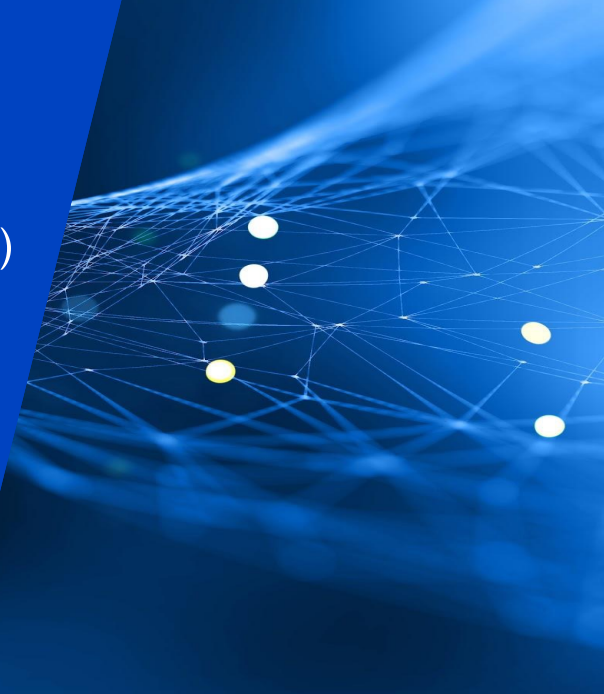

**WMS** (Warehouse Management System)

#### **คือ "ระบบจัดการคงคลังสินค้า"**

#### ระบบการจัดการข้อมูลทั้งหมดที่เกี่ยวข้อง กับ สินค้าหรือวัตถุดิบ

โดยใช<sup>้</sup>ระบบการระบุอัตโนมัติและการเก็บง<sup>้</sup>อมูล (Auto Identification) เช่น ระบบบาร์โค้ด (Barcode) หรือระบบอาร์เอฟไอดี(RFID) เป็นต้น เพื่อเป็นเครื่องมือการกำหนดอัตลักษณ์ของสินค้าและวัตถุดิบ, ประเภท, จำนวน, เวลา ฯลฯ แล้วนำข้อมูลของสินค้าหรือวัตถุดิบ ไปบันทึกผลในระบบฐานข้อมูลรูปแบบต่างๆตามความต้องการของผู้ใช้งาน

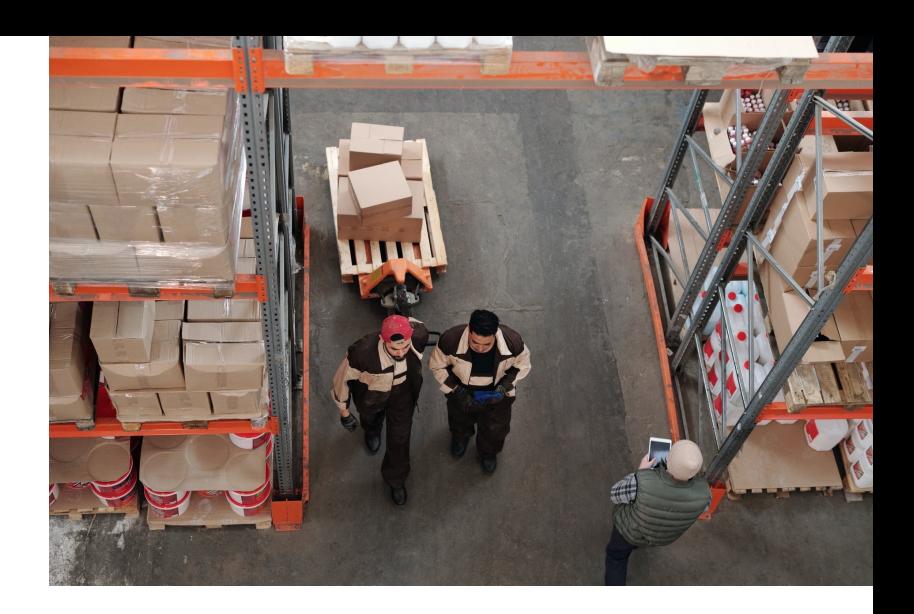

#### รูปแบบการทำงานหลักเป็น 3 ส่วน

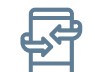

กระบวนการรับเข้าสินค้า (Receive)

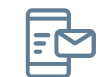

กระบวนการบันทึกข้อมูลสินค้าในคงคลัง (Storage)

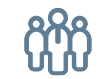

กระบวกการรับออกหรือจัดส่งสินค้า (Delivery)

**Part 2**

## คุณสมบัติ <mark>44</mark><br>วุณ **WMS**

(Warehouse Management System)

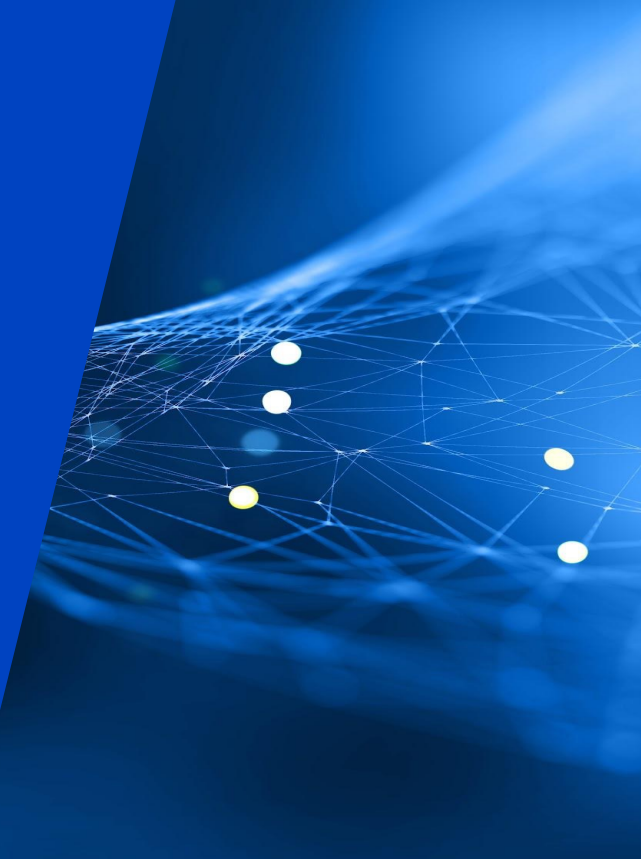

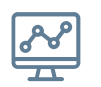

ข้อมูลการผลิต จำนวนสินค้าดีจำนวนสินค้าเสีย

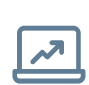

รายงานขอมูลทุกอย่าง ที่เกี่ยวข้องกับการใช้งาน ระบบจัดการคลังสินค้า

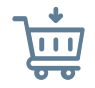

ตำแหน่งในการเก็บสินค้า

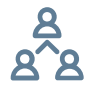

สามารถกำหนดสิทธิ์ในการ เข้าถึงระบบ ของผู้ใช้งาน

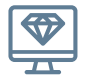

รองรับอุปกรณ์ได้อย่าง หลากหลาย เพื่อง่ายในการ เข้าใช้งานระบบ

## **คุณสมบัติWMS**

**(Warehouse Management System Features)**

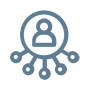

ระบุประเภทของสินค้าตาม มาตรฐาน FIFO และ LIFO

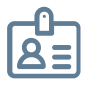

ระบบ Barcode เพื่อจัดการ ระบุข้อมูลสินค้าหรือวัตถุดิบ แต่ละตัว

ระบบ RFID เพื่อตรวจสอบ ข้อมูลสินค้าหรือวัตถุดิบแต่ละตัว

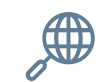

ข้อมูลสินค้าหรือวัตถุดิบ

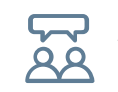

ข้อมูลผู้ใช้งาน ผู้ชื้อ ผู้ขาย

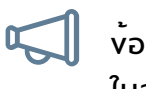

ข้อมูลสินค้าหรือวัตถุดิบ ในส่วนของการรับเข้า-ออก

#### **Part 3**

#### องค์ประกอบขอ " ง **WMS**

(Components of a Warehouse Management System)

#### กระบวนการรับเข้าสินค้า **Receive**

การรับเข้าวัตถุดิบหรือสินค้า เข้ามาเก็บยังคลังสินค้า โดยจะทำการติดฉลากบาร์โค้ด (Barcode Label) ลงบนสินค้าหรือวัตถุดิบ

#### เริ่มจากกระบวนการ ...

"

R

การป้อนข้อมูลสินค้าหรือดึงข้อมูลจาก ระบบตามสินค้าที่ต้องการรับเข้าคงคลัง **"** 

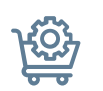

ตรวจสอบจำนวนสินค้า และพิมพ์ฉลากบาร์โค้ดเพื่อติดกับสินค้า

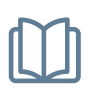

บันทึกข้อมูลสินค้าเข้าระบบ จัดการคงคลังสินค้าเพื่อเตรียมจัดเก็บ กระบวนการจัดเก็บสินค้าหรือวัตถุดิบ หลังจากผ่านการตรวจสอบสินค้าจาก กระบวนการรับเข้าสินค้า เพื่อนำไปจัดเก็บตามตำแหน่ง ที่ได้ทำการจัดเตรียมไว้

กระบวนการบันทึกข้อมูล สินค้าในคงคลัง **Storage**

"

เตรียมพื้นที่ในการจัดเก็บสินค้าและ ที่ได<sub>้</sub>ทำการจัดเตรียมไว<br>เ<sub>ตรียมพื้นที่ในการจัดเก็บสินค<sup>้</sup>าและ<br><sub>ทำการติดฉลากบาร์โค<sup>้</sup>ดแทนตำแหน<sup>่</sup>งที่ต้องการจัดเก็บ</sub></sub>

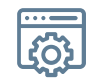

เลือกตำแหน่งที่ต้องการจัดเก็บและ เลือกสินค้าที่ต้องการจัดเก็บ เพื่อทำการบันทึกข้อมูลในระบบจัดการคงคลังสินค้า

# กระบวนการรับออก **Delivery**

# "

หรือจัดส่งสินค้า กระบวนการในการรับสินค้าออกและจัดเตรียมสินค้า โดยข้อมูลสินค้าและตำแหน่งสินค้า จะถูกแจ้งมาทางระบบ ผู้ทำการเตรียมสินค้า เพียงกระทำการหยิบสินค้าตามที่ระบบแนะนำ

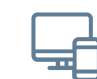

ระบบแจ้งเตือนผู้ใช้งานเตรียมสินค้าตาม รายการที่ต้องการรับออกหรือจัดส่ง

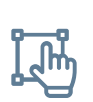

ผู้ใช้งานหยิบสินค้าตามที่ระบบระบุ โดยการยืนตามฉลากบาร์โค้ดของตำแหน่งจัดเก็บและ ฉลากบาร์โค้ดของสินค้า **"** 

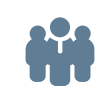

ผู้ใช้งานยืนยันการหยิบสินค้าจากระบบ ระบบจะทำการตัดสินค้าจากคงคลังสินค้า โดยอัตโนมัติ

#### **Part 4**

## อุปกรณ์ที่ต้องใช้งาน " **ร่วมกับ WMS**

(Main Equipment in Warehouse Management System )

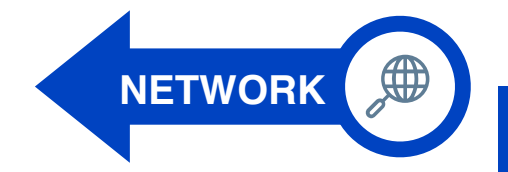

อุปกรณ์สำหรับรับส่งข้อมูล มี 2 แบบ แบบมีสาย (Hardwire) & แบบไร้สาย (Wireless)

- 1. Cable โดยส่วนมากการเชื่อมต่อ แบบมีสาย ส่วนมากยังใช้การ เชื่อมต่อแบบ LAN
- 2. Wireless โดยส่วนมากการเชื่อม ต่อแบบไร้สาย ใช้งานเชื่อมต่อ ผ่านระบบ Wi-Fi หรือผ่าน สัญญาณโทรศัพท์ในกรณีไม่อยู่ ในพื้นเดียวกันจากระบบ

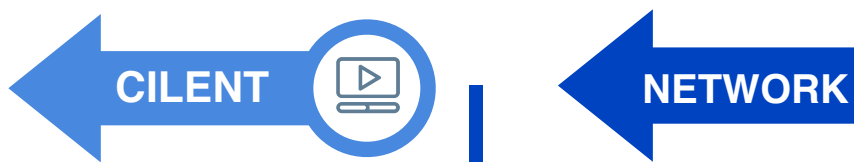

เครื่องสำหรับเข้าไปใช้งาน ระบบจัดการคลังสินค้า

- 1. Computer สำหรับเข้าใช้งานระบบ จัดการคลังสินค้าอย่างเต็มรูปแบบ
- 2. Mobile Computer สำหรับยันยืน ข้อมูลเข้าในระบบ เข้าใช้งานระบบได้ เฉพาะส่วนที่ออกแบบไว้เช่น ตรวจรับ สินค้า ตรวจนับสินค้า ยืนยันตำแหน่ง จัดเก็บ ยืนยันจัดเก็บสินค้า หรือยืนยัน การจัดส่งสินค้า
- 3. Scanner Barcode สำหรับยันยืน ข้อมูลเข้าในระบบ แต่ต้องอาศัย คอมพิวเตอร์ในการส่งข้อมูลเข้าใน ระบบ
- 4. Printer Barcode สำหรับพิมพ์บาร์ โค้ด หรือข้อมูลสินค้าลงบนตัวสินค้า เพื่อใช<sup>้</sup>ระบุ ID vองสินค้า

#### **อุปกรณ์ที่ต้องใช้งาน ร่วมกับระบบ**

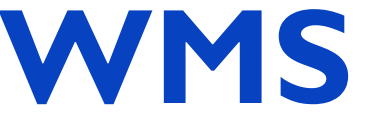

**(Main Equipment in Warehouse Management System )**

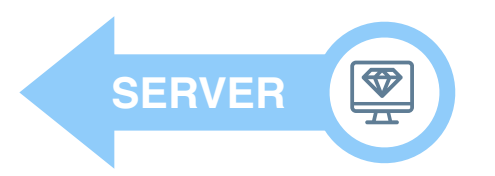

เครื่องสำหรับใช้ติดตั้ง โปรแกรมจัดการคงคลังสินค้า ขนาดความเร็ว ความจุ ขึ้นอยู่ปริมาณข้อมูลที่ต้องการ ใช้งานในระบบจัดการคลังสินค้า **Part 5**

# ประโยชน์ของ " **WMS**

(Benefits in Warehouse Management System)

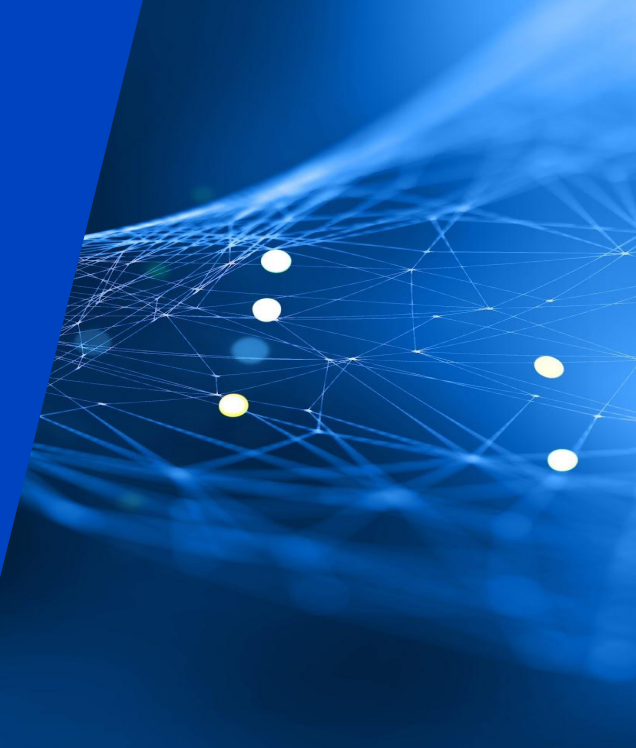

ง่ายต่อการจัดการ สินค้าหรือวัตถุดิบ จำนวนมาก โดยการติดฉลาก BARCODE

ง่ายต่อการบันทึก ข้อมูลของสินค้า หรือวัตถุดิบ แต่ละประเภท

ง่ายในการควบคุม สินค้า หรือวัตถุดิบ ไม่ให้เกินความจำเป็น

มีกระบวนการ First-In First-Out (FIFO) ระบบจะสามารถคัดแยกให้ได้ อย่างแม่นยำถูกต้อง ตามลำดับการนำไปใช้งานก่อน

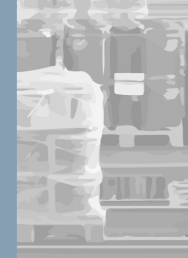

WMS ช่วยผู้ใช้งาน ้ ระบุตำแหน<sup>่</sup>วงอวสินค้า หรือวัตถุดิบแต่ละประเภท ง่ายต่อการรับเข้า/ออก

มีกระบวนการ Last-In First-Out (LIFO) สินค้าหรือวัตถุดิบที่นำเข้า หรือจัดเก็บเก่าสุด WMS สามารถคัดแยกให้ได้ ตามลำดับนำไปใช้งานก่อน

ง่ายต่อการตรวจสอบสินค้า หรือวัตถุดิบที่จัดเก็บ และประวัติของแต่ละ กระบวนการในตัวสินค้า

ง่ายต่อการตรวจสอบ สินค้าหรือวัตถุดิบ แบบเวลาจริง (Real-Time)

ง่ายต่อการจัดการจำนวน, จัดลำดับประเภทหมวดหมู่สินค้า, ผู้เข้าใช้งานและเวลาที่ รับเข้า-ออกของสินค้า

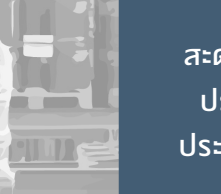

สะดวกต่อการตรวจสอบ ประจำวัน ประจำเดือน ประจำไตรมาสและประจำปี

ลดการสูญหาย ของสินค้าและวัตถุดิบ ได้อย่างมีประสิทธิภาพ

ลดเวลา การทำงานของ ผู้ใช้งาน

ง่ายต่อการรวบรวมข้อมูลดิบ ในระบบคงคลังสินค้าย้อนหลัง สามารถดึงรายการสำเร็จ ในรูปแบบของ (.csv, Spreadsheet)

> ลดปัญหาการควบคุมสต็อค ระบบมีสถิติการรับเข้า-ออกของสินค้า หรือวัตถุดิบและสามารถตั้งค่า การแจ้งเตือนจำนวนสินค้าขั้นต่ำ (Min. Quantity)

ลดปัญหาสินค้าคงค้างในระบบ WMS มีระบบแจ้งเตือน สามารถตั้งค่าแจ้งเตือน ผู้ใช้งานตามกำหนด (Alarm)

#### **Part 6**

# โครงสร้างของ " **WMS**

(Warehouse Management System Structure)

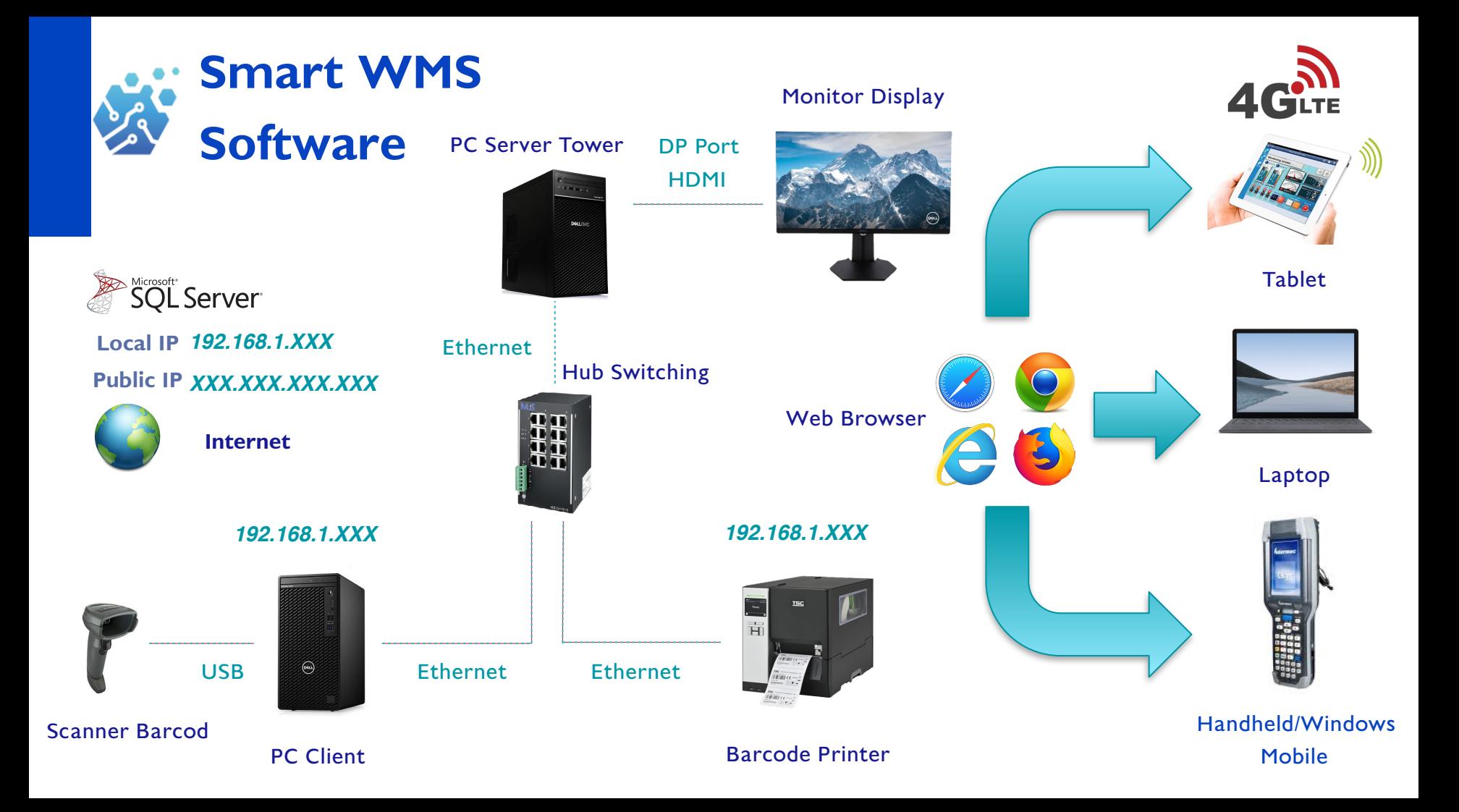

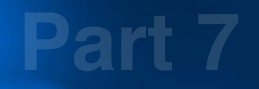

## <u>โครงสรางการทำงาน</u> ( **WMS ของระบบ**

(Warehouse Management System Structure in Application)

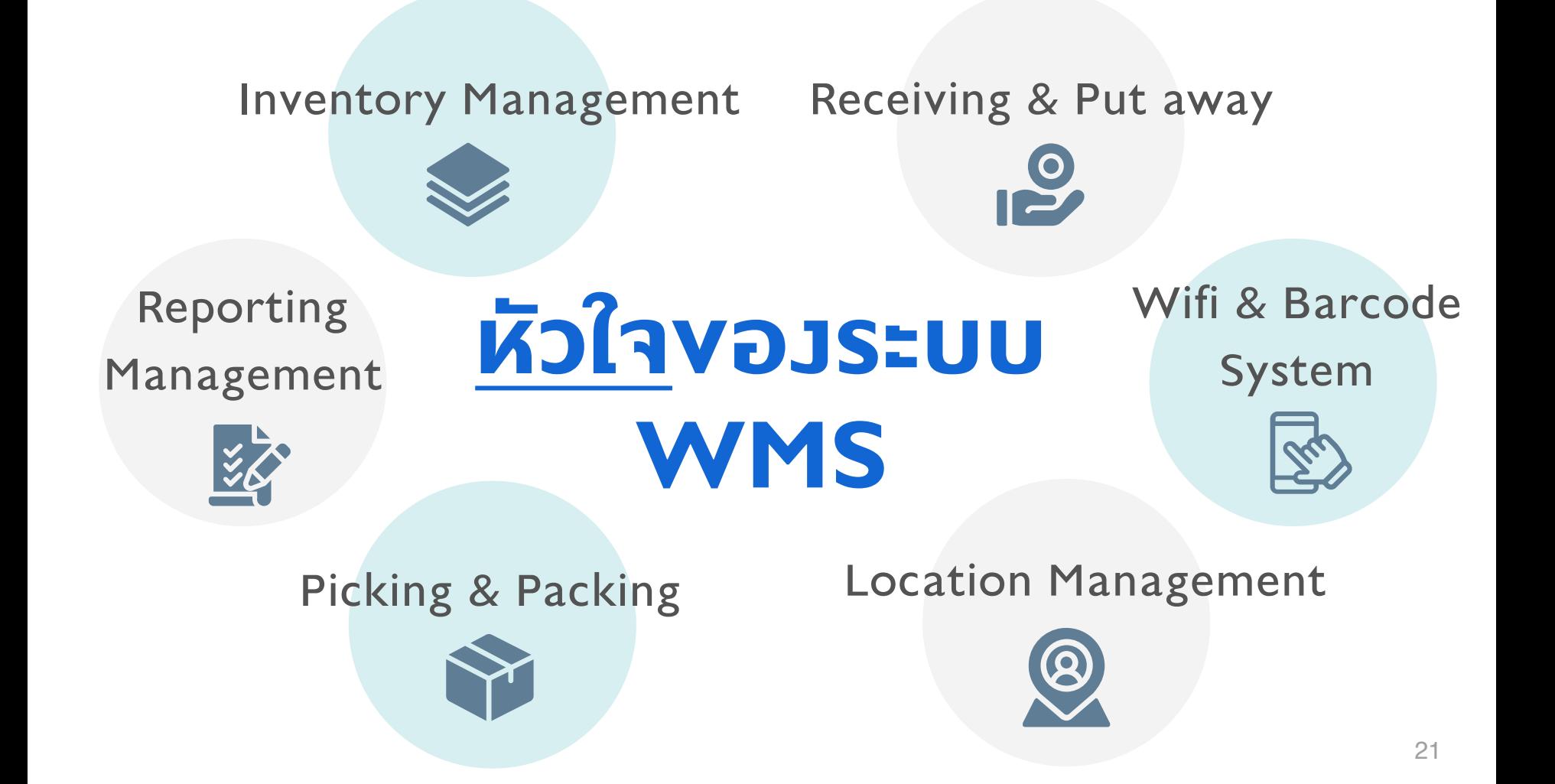

## **First In , First Out FIFO**

#### เหมาะกับ ...

ร้านค้าที่ขายสินค้าที่มีวันหมดอายุ

เช่น เภสัชภัณฑ์อาหารและเครื่องดื่ม รวมถึงร้านค้าที่มีสินค้าหลายชนิด หรือสินค้าประเภทอื่น ๆ ที่มีการ เปลี่ยนแปลงจำนวน เปลี่ยนราคาอยู่บ่อย ๆ

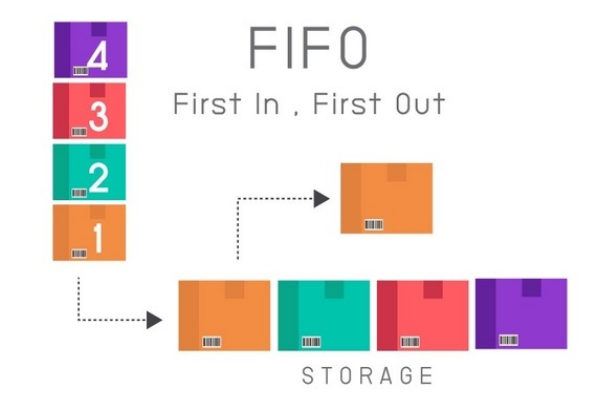

ซึ่งก็คือ ... การหยิบสินค้าที่ **"เก็บเข้าคลังก่อน "** ออกไป **"ก่อน"**  ี เพลยนแบลวานวน เบลยนราคาอยูบอย ๆ<br>ซึ่วท็คือ ... การหยิบสินค<sup>้</sup>าที่ <u>"**เก็บเข<sup>้</sup>าคลัวท<sup>่</sup>อน"**</u> ออกไป j<br>เพื่อลดปัญหาสินค<sup>้</sup>าเสื่อมสภาพจากการเท็บเป็นเวลานาน 99

## **Lost In , First Out LIFO**

หลักการหยิบคือ หยิบสินค้าที่เข้ามา "ล่าสุด" เสมอ ตามหลักของระบบ "เข้าหลัง ... ออก ก่อน" แม้ว่าจะทำได้ยากเนื่องจากต้องบันทึก ข้อมูลสินค้าเยอะกว่า แต่ก็ยังเป็นที่นิยม เหมาะกับ ... สินค้าประเภทที่มีอายุจำกัด / สารเคมี

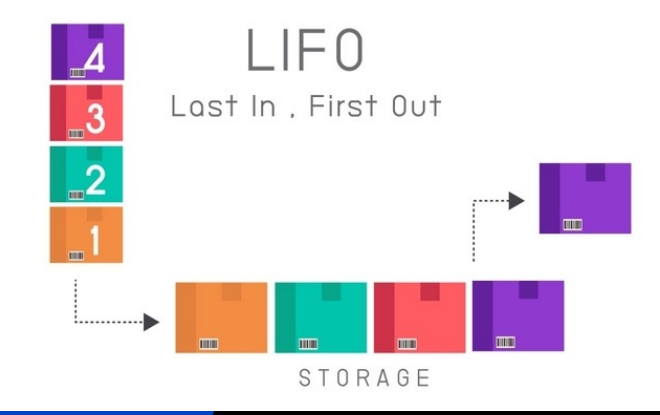

เป็นที่นิยมเพราะ การหยิบและบริหารคลังสินค้าแบบ LIFO ช<sub>่</sub>า ก่อนูลสนิยมออะทวาทย<br>**เป็นที่นิยมเพราะ การหยิบและเ**<br><mark>ชั่วยอำนวยเรื่อง <u>ทำไรและภาษ</u>ี</mark>

,,

**Part 8**

## รูปแบบตัวอย่างของ " **WMS** " **Software**

### **รูปแบบตัวอย่างของ WMS Software**

"

โปรแกรมระบบคำสั่งการรับเข้า, หยิบออก, นำส่ง, คืน, เสียหาย/ชำรุด และตรวจสอบคงคลังสินค้าหรือวัตถุดิบ บนเวปบราวเซอร์ (Web Browser) ผ่านอุปกรณ์ต่างๆประเภท Tablet, Smart Phone, Hand Held, Windows Mobile, PC/Laptop Client

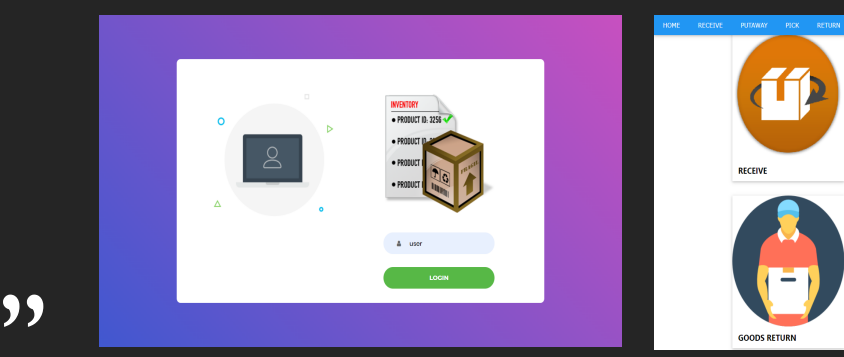

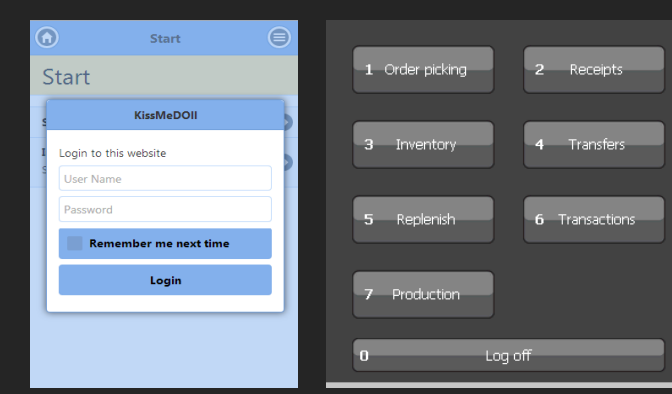

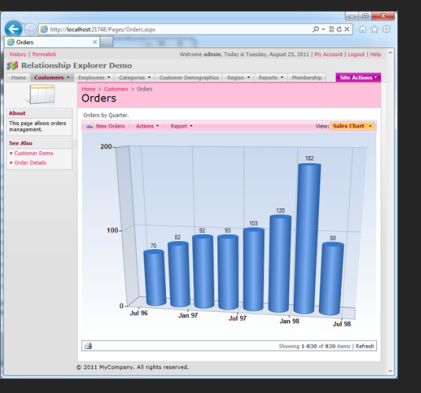

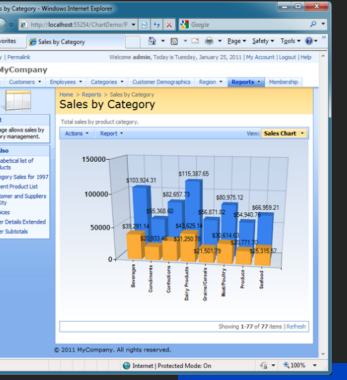

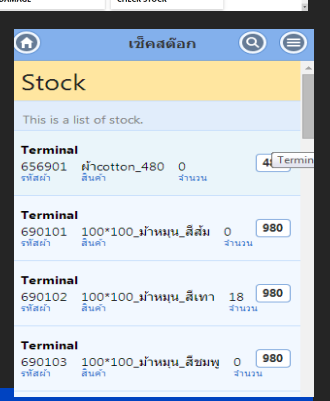

and and analysis

DAMAGE

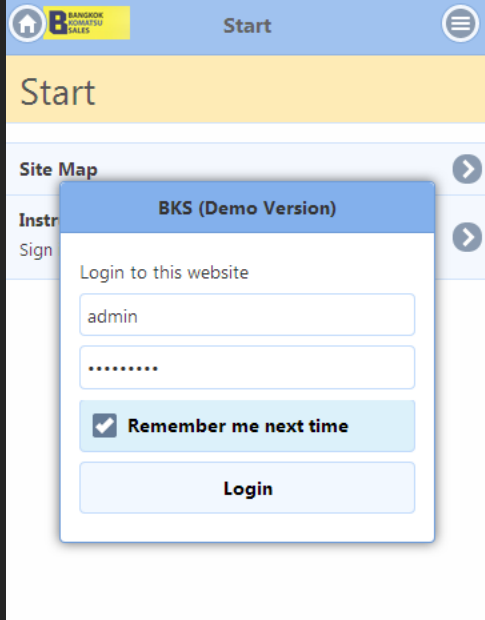

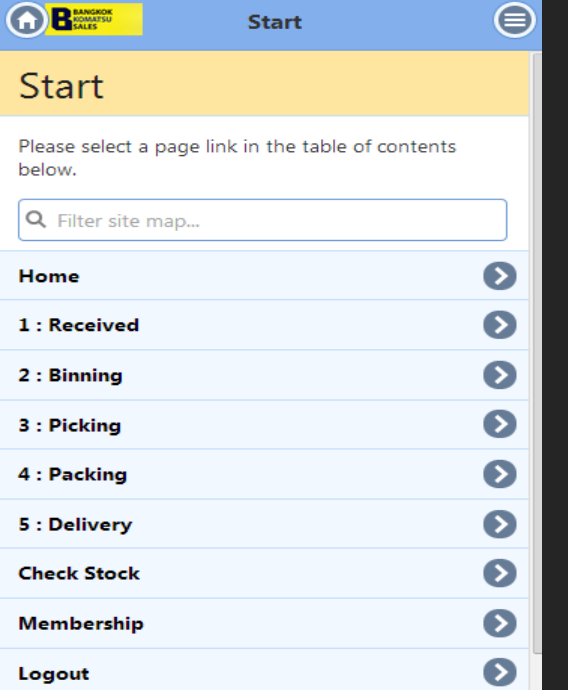

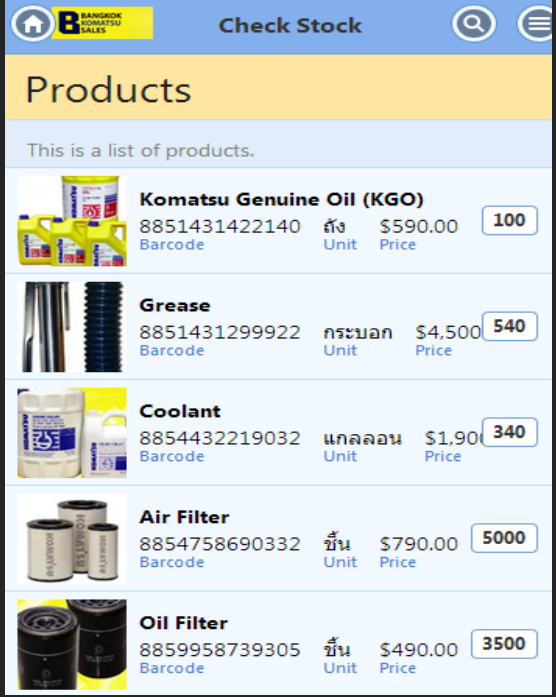

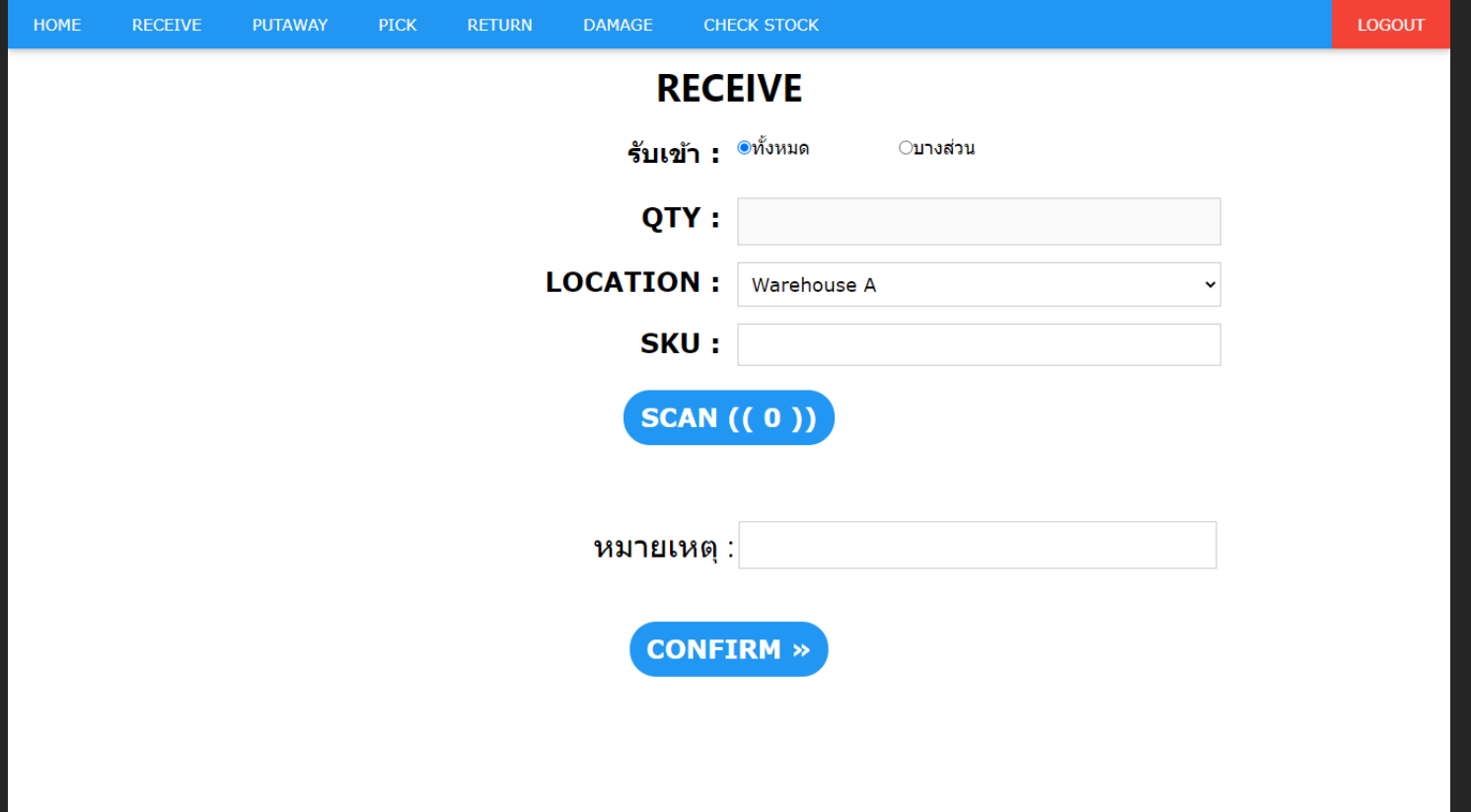

โปรแกรมระบบคำสั่งการรับเข้าสินค้าหรือวัตถุดิบ

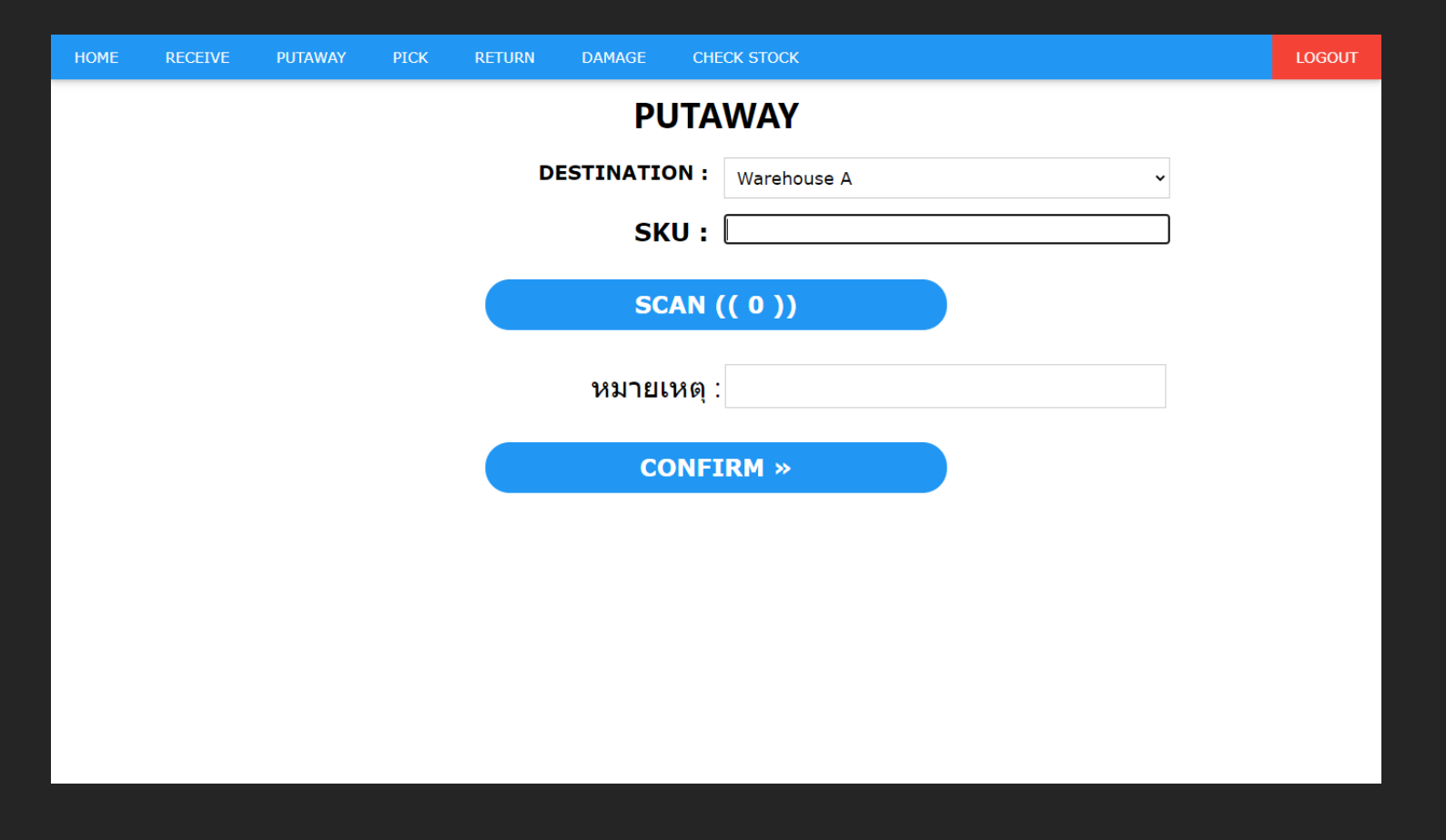

โปรแกรมระบบคำสั่งการนำส่งสินค้าหรือวัตถุดิบ

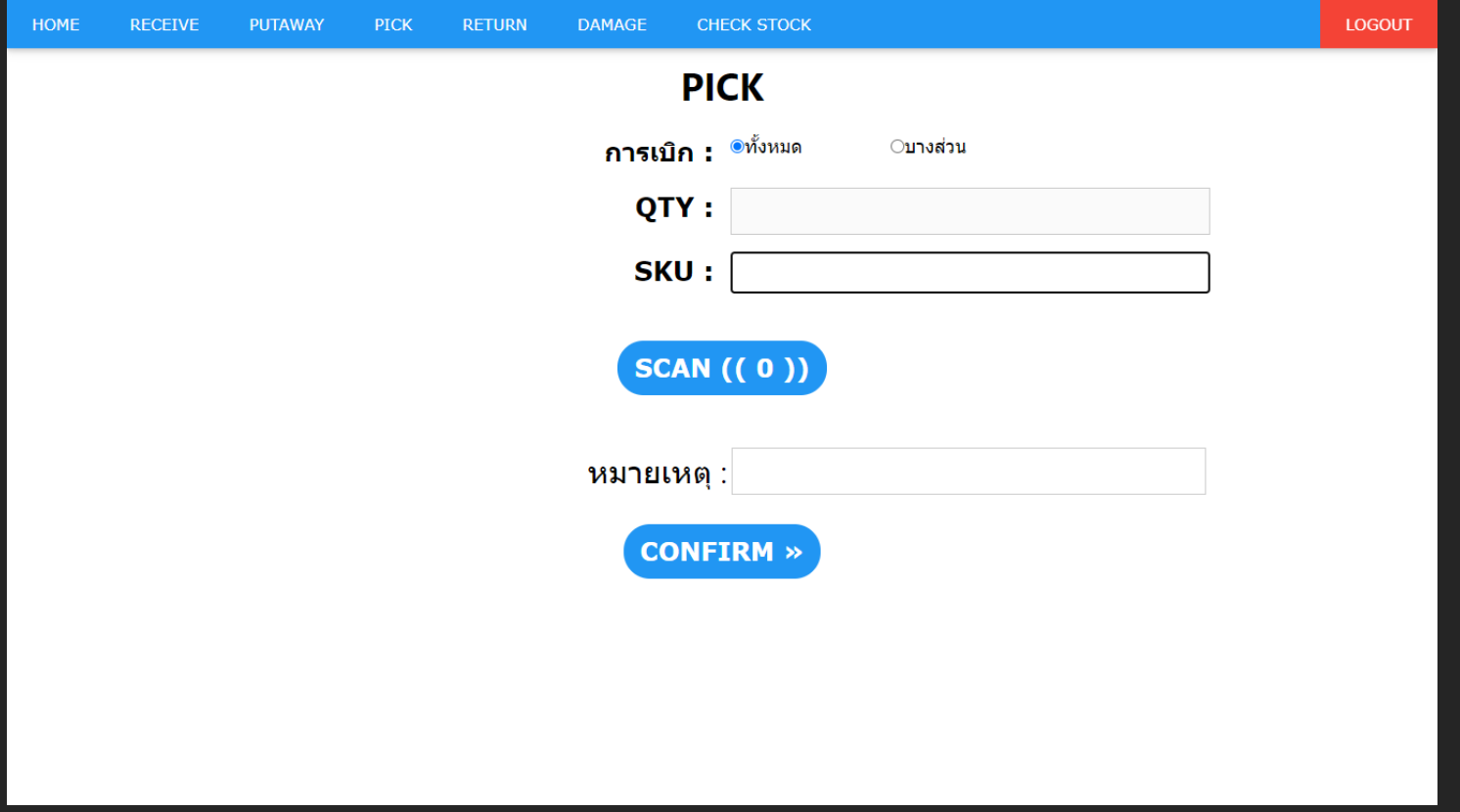

ปรแกรมระบบคำสั่งการหยิบออกสินค้าหรือวัตถุดิบ

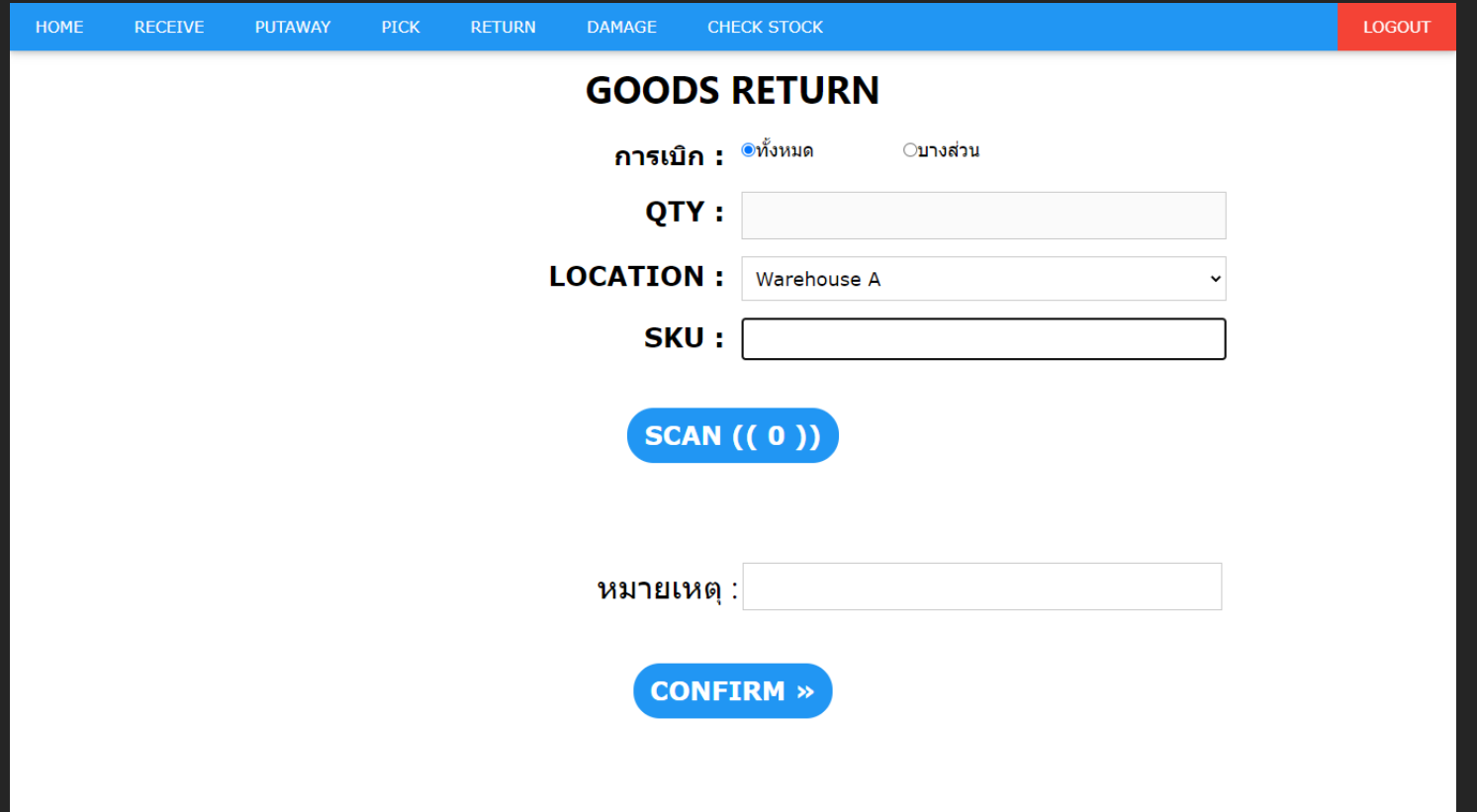

โปรแกรมระบบคำสั่งการคืนสินค้าหรือวัตถุดิบ

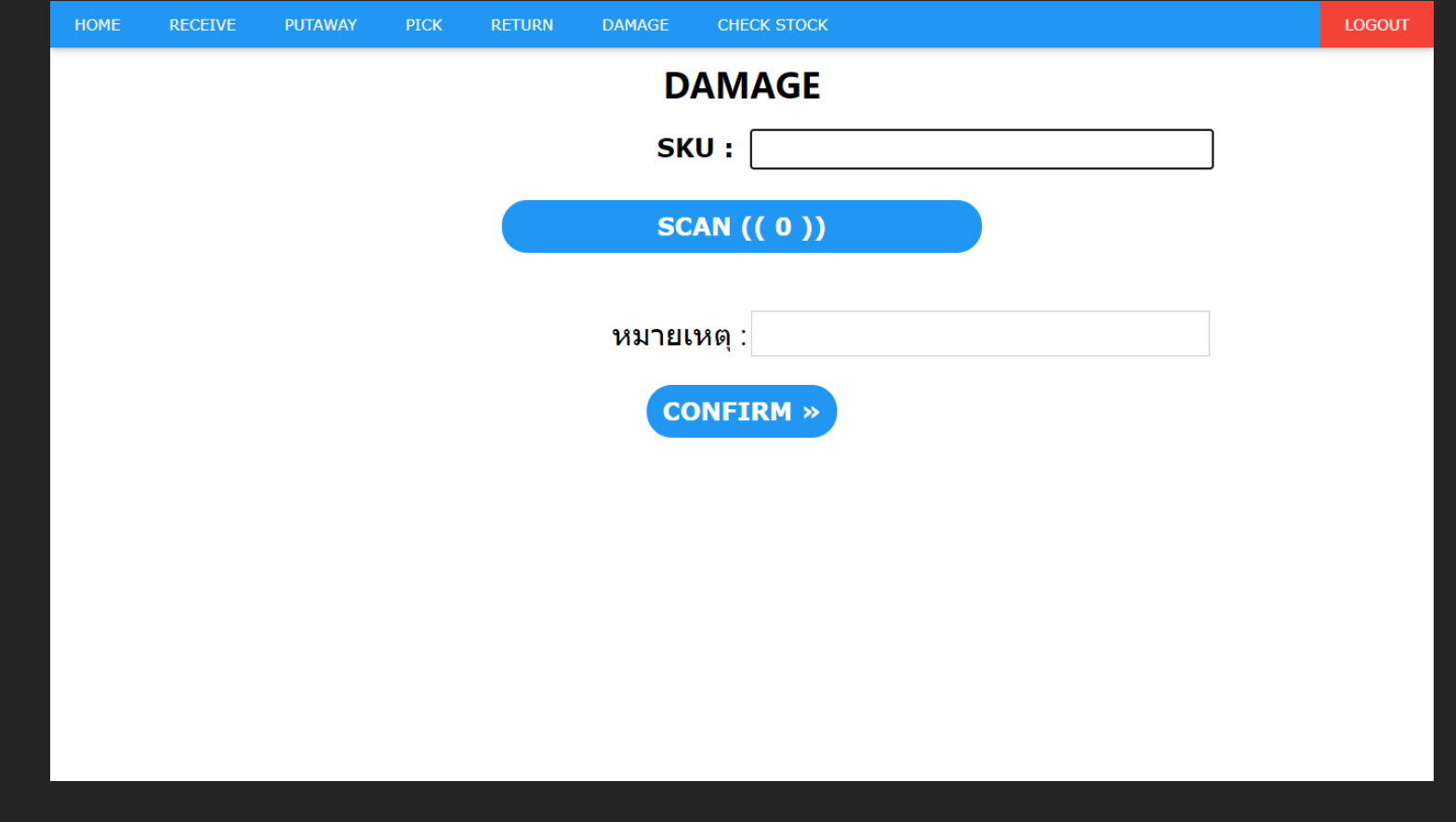

โปรแกรมระบบคำสั่งการระบุสินค้าหรือวัตถุดิบที่เสียหายหรือชำรุดหรือหมดสภาพ

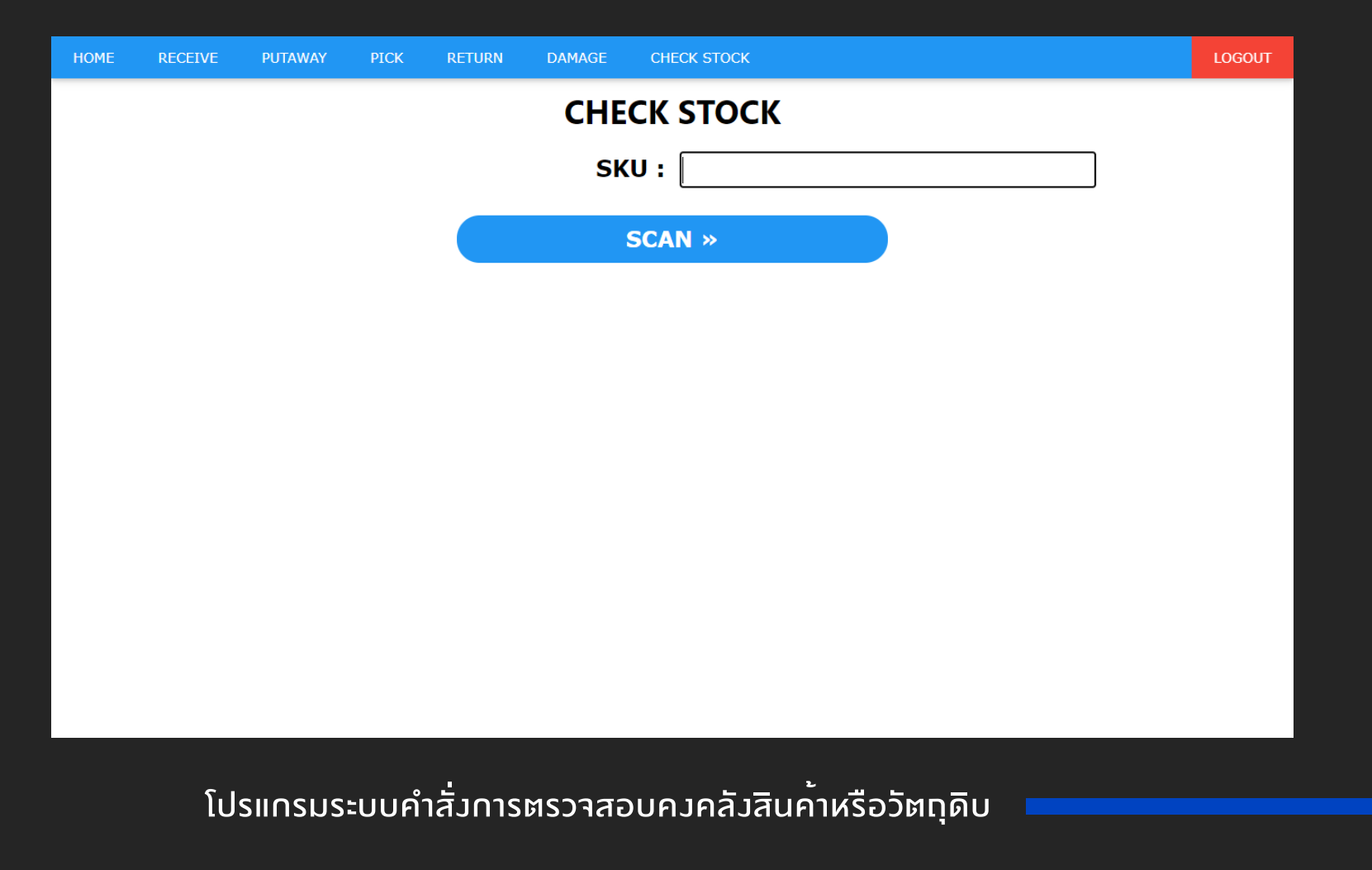

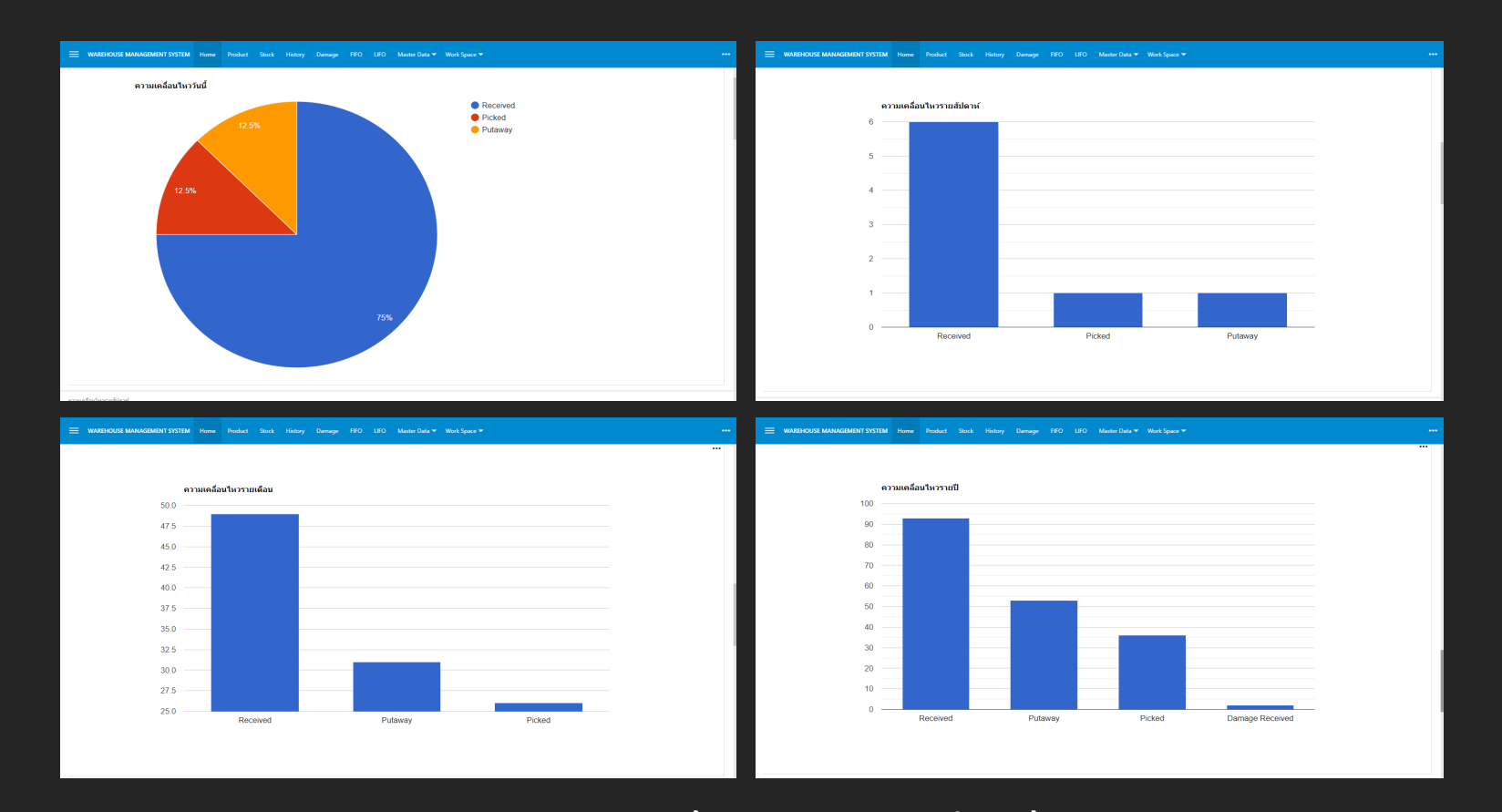

โปรแกรมสามารถตรวจสอบสถิติสถานการณ์รับเข้า, หยิบออกและนำส่งสินค้า แบบเวลาจริง (Real-Time) ตามที่ผู้ใข้งานต้องการตรวจสอบในแต่ละช่วงเวลา

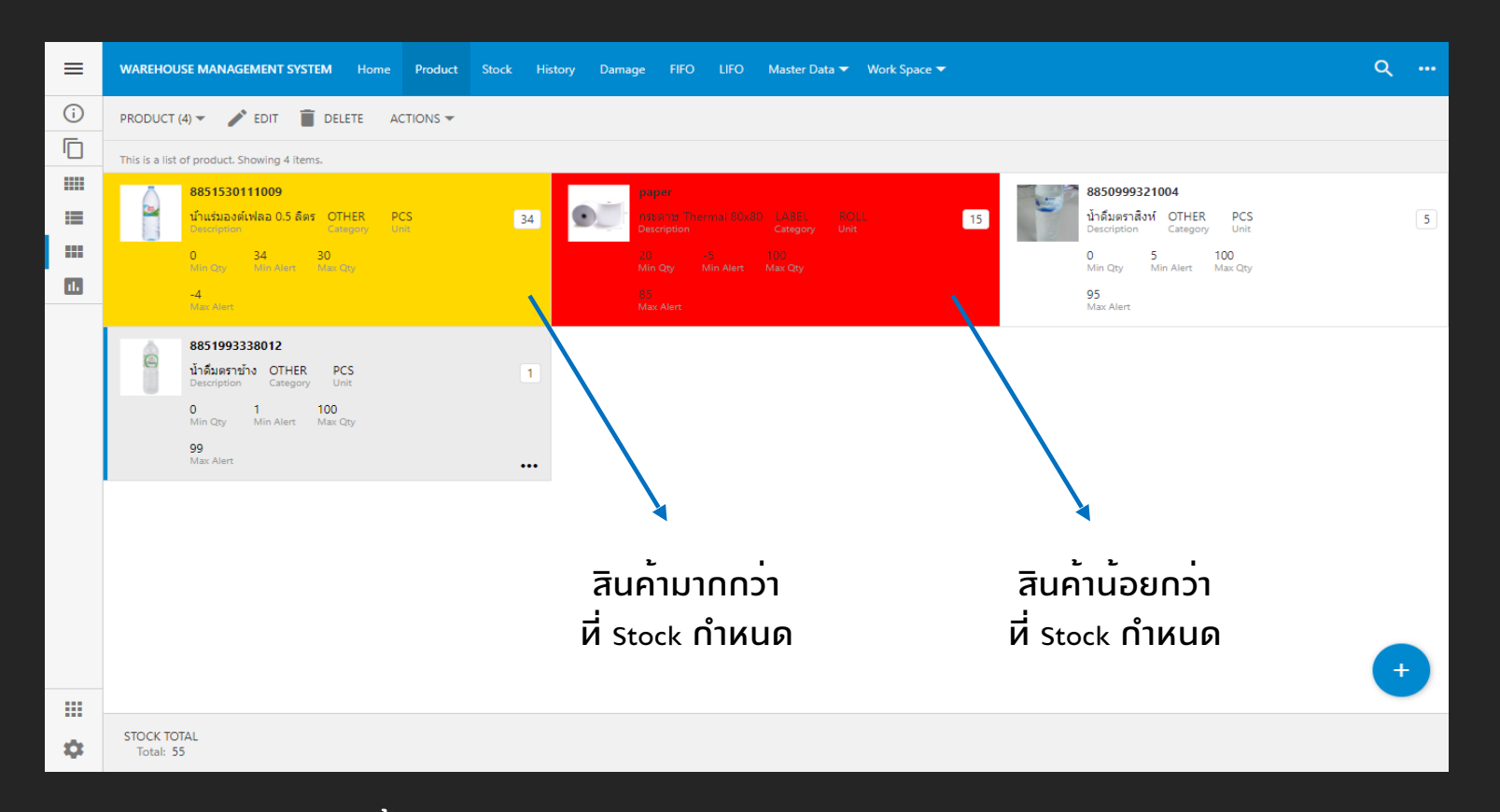

โปรแกรมสามารถตั้ง Min-Max Quantity และมีแถบ Indicator (เหลือง-แดง) แจ้งเตือนสถานะของสินค้าหรือวัตถุดิบได้

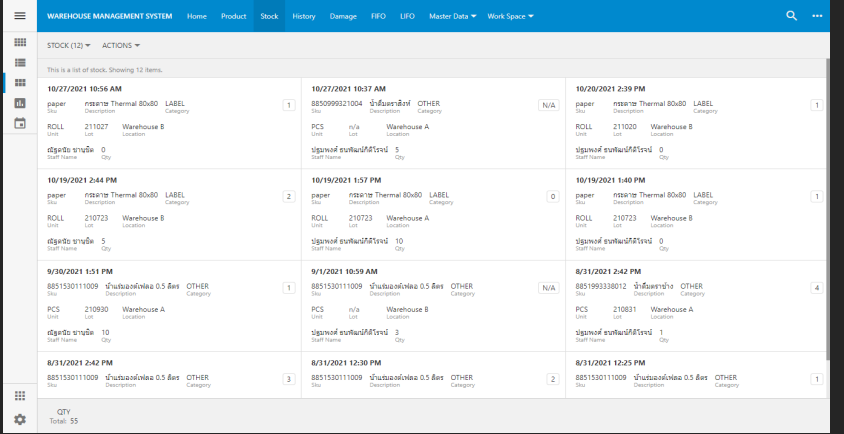

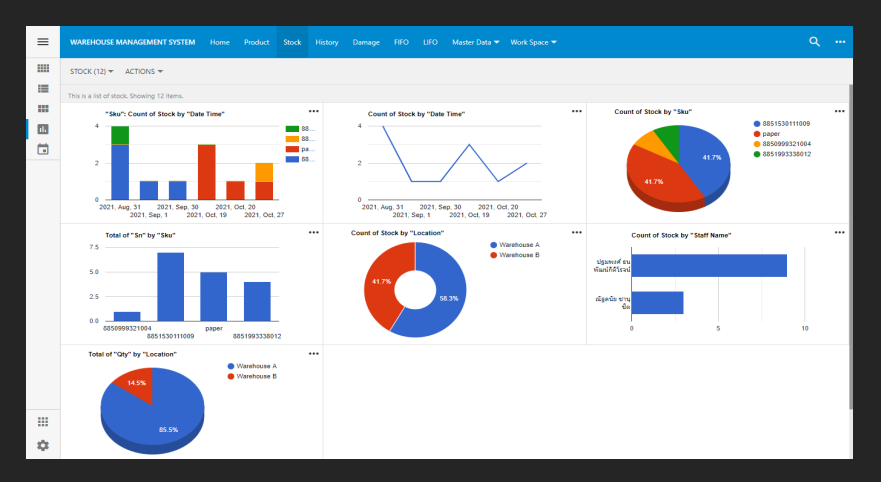

โปรแกรมมีหน้าต่าง Stock สำหรับบันทึกรายการ สินค้าและวัตถุดิบพร้อมรายละเอียดของสินค้า เวลา ผู้ใช้งาน สถานที่ ล็อต จำนวน หน่วย เป็นต้น โปรแกรมมีหน้าต่าง Stock สำหรับระบุสถิติโดยรวม  $\int$  ( $\log$ UIIUUI $\sum$ al  $\sum$  (Real-Time)

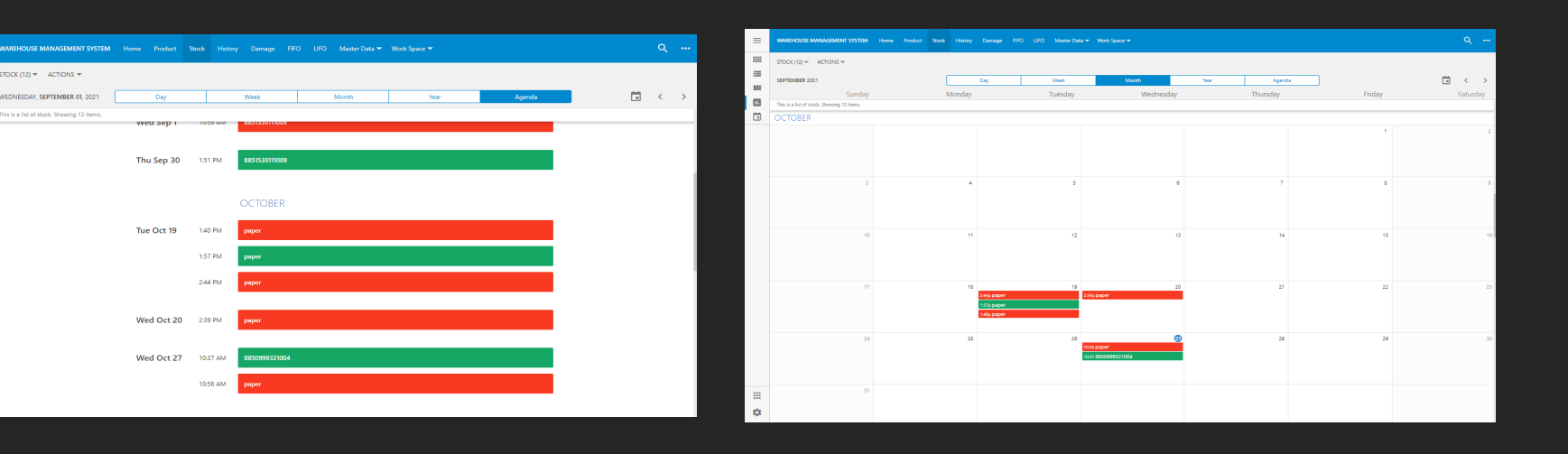

โปรแกรมสามารถตรวจสอบความเคลื่อนไหวของ ระบบคงคลังสินค้า Stock ในรูปแบบของ Calendar ได้

โปรแกรมสามารถตรวจสอบความเคลื่อนไหวของ ระบบคงคลังสินค้า Stock ในรูปแบบของ Agenda ได้

m

n.  $\Box$ 

田

 $\hat{\mathbf{G}}$ 

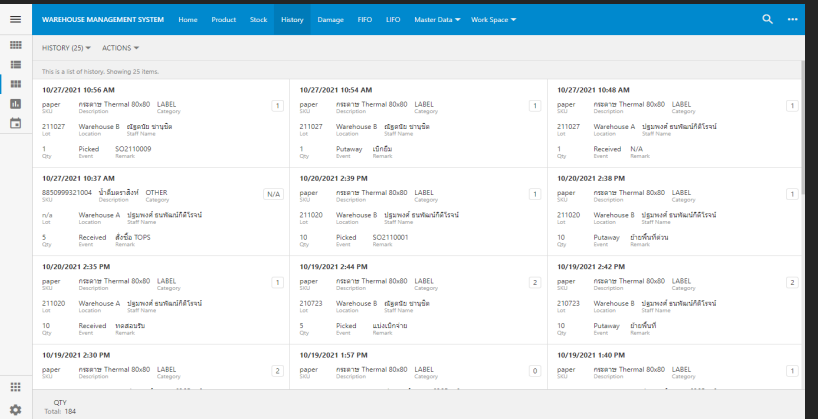

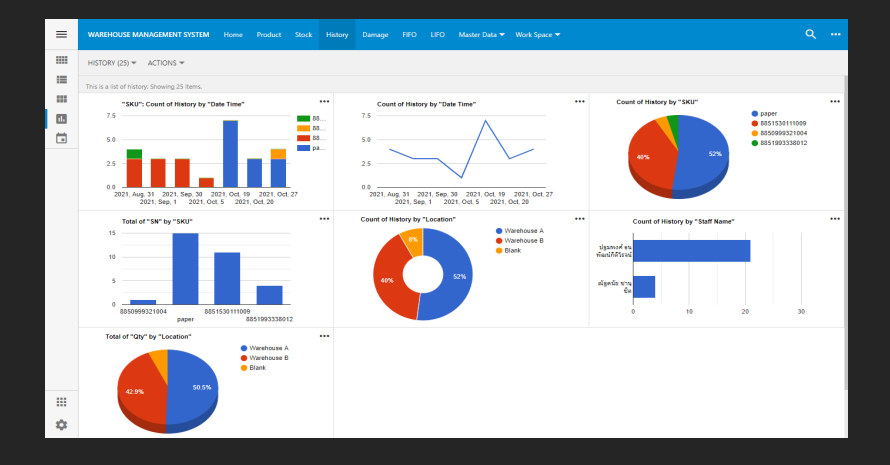

โปรแกรมมีหน้าต่าง History สำหรับตรวจสอบ ประวัติที่ทำการบันทึกย้อนหลังของรายการสินค้า และวัตถุดิบพร้อมรายละเอียดของสินค้า เวลา ผู้ใช้งาน สถานที่ ล็อต จำนวน หน่วย เป็นต้น

โปรแกรมมีหน้าต่าง History สำหรับระบุสถิติโดยรวม  $\int$  ( $\log$ UIIUUI $\int$ 2133 (Real-Time)

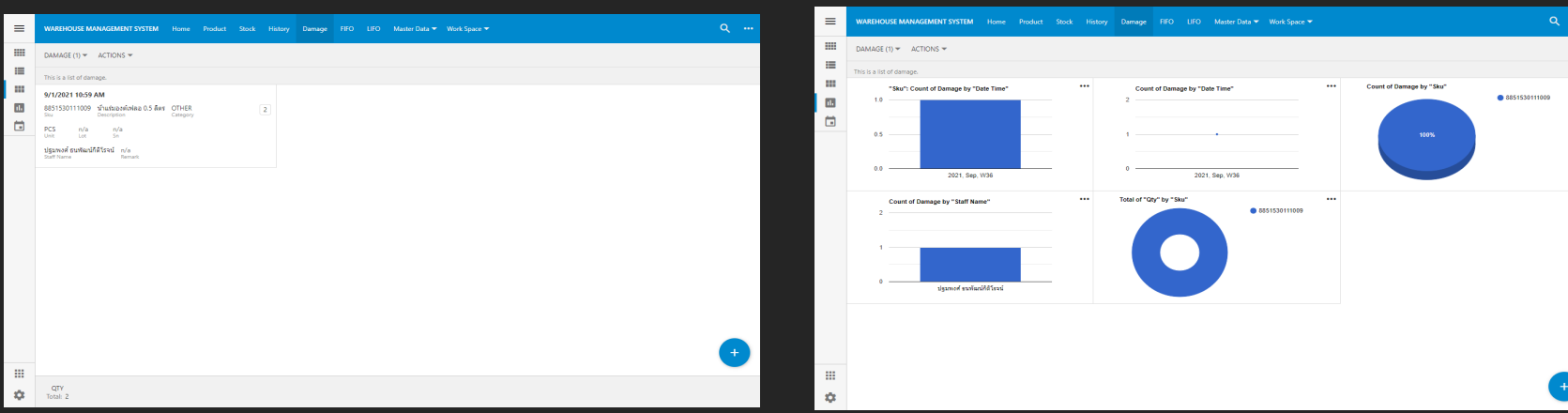

โปรแกรมมีหน้าต่าง Damage สำหรับคลังสินค้าที่ ชำรุด เสียหายหรือรอซ่อมบำรุงของรายการสินค้า และวัตถุดิบพร้อมรายละเอียดของสินค้า เวลา ผู้ใช้งาน สถานที่ ล็อต จำนวน หน่วย เป็นต้น

โปรแกรมมีหน้าต่าง Damage สำหรับระบุสถิติโดย รวมในรูปแบบเวลาจริง (Real-Time)

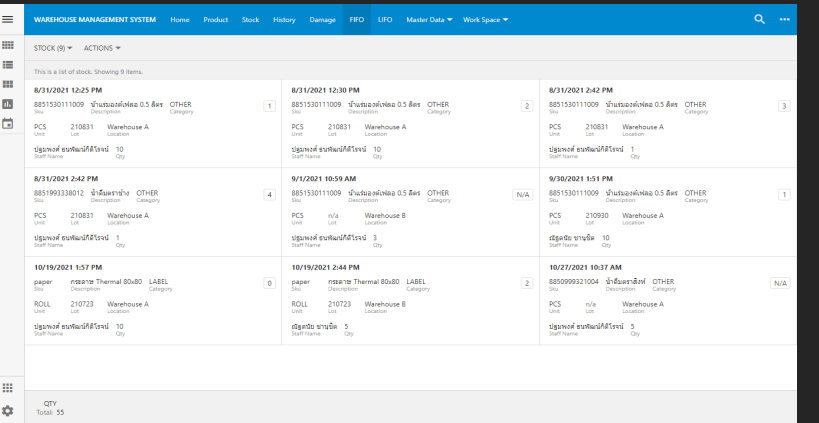

โปรแกรมมีหน้าต่าง FIFO สำหรับรายการสินค้าและ วัตถุดิบที่จำเป็นต้องระบุประเภทการรับเข้าก่อนและ ส่งออกก่อนตามลำดับพร้อมรายละเอียดของ สินค้า เวลา ผู้ใช้งาน สถานที่ ล็อต จำนวน หน่วย เป็นต้น

โปรแกรมมีหน้าต่าง FIFO สำหรับระบุสถิติโดยรวม  $\int$  ( $\log$ UIIUUI $\sum$ al  $\sum$  (Real-Time)

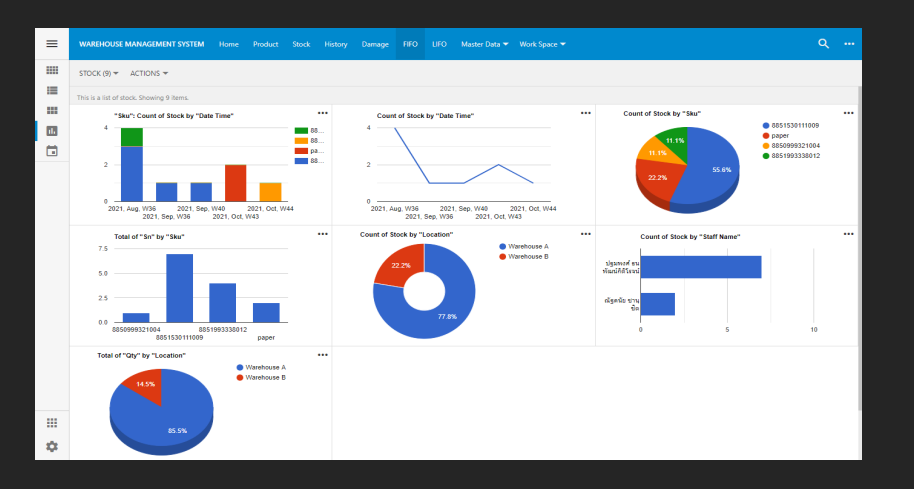

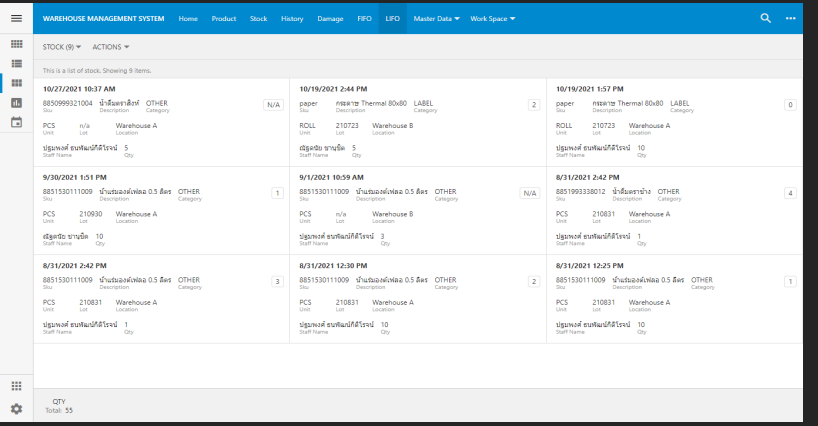

โปรแกรมมีหน้าต่าง LIFO สำหรับรายการสินค้าและ วัตถุดิบที่จำเป็นต้องระบุประเภทการรับเข้าหลังและ ส่งออกก่อนตามลำดับพร้อมรายละเอียดของ สินค้า เวลา ผู้ใช้งาน สถานที่ ล็อต จำนวน หน่วย เป็นต้น

โปรแกรมมีหน้าต่าง LIFO สำหรับระบุสถิติโดยรวม  $\int$  ( $\log$ UIIUUI $\sum$ al  $\sum$  (Real-Time)

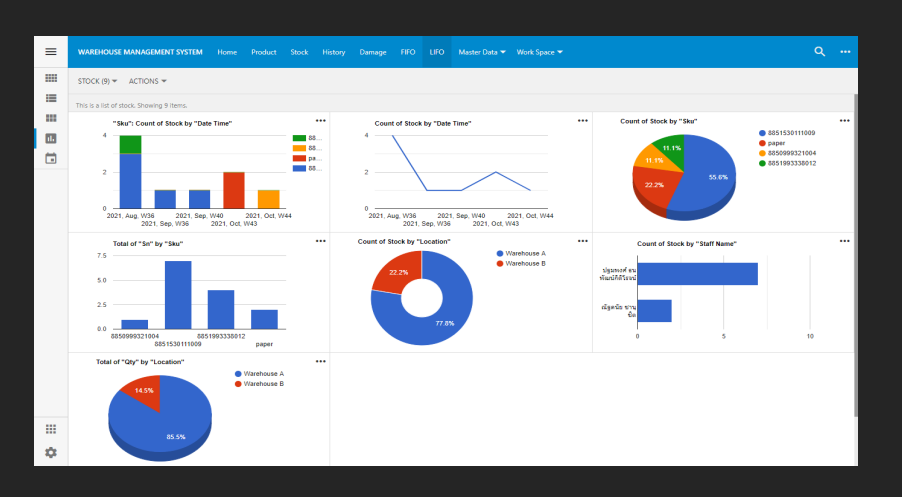

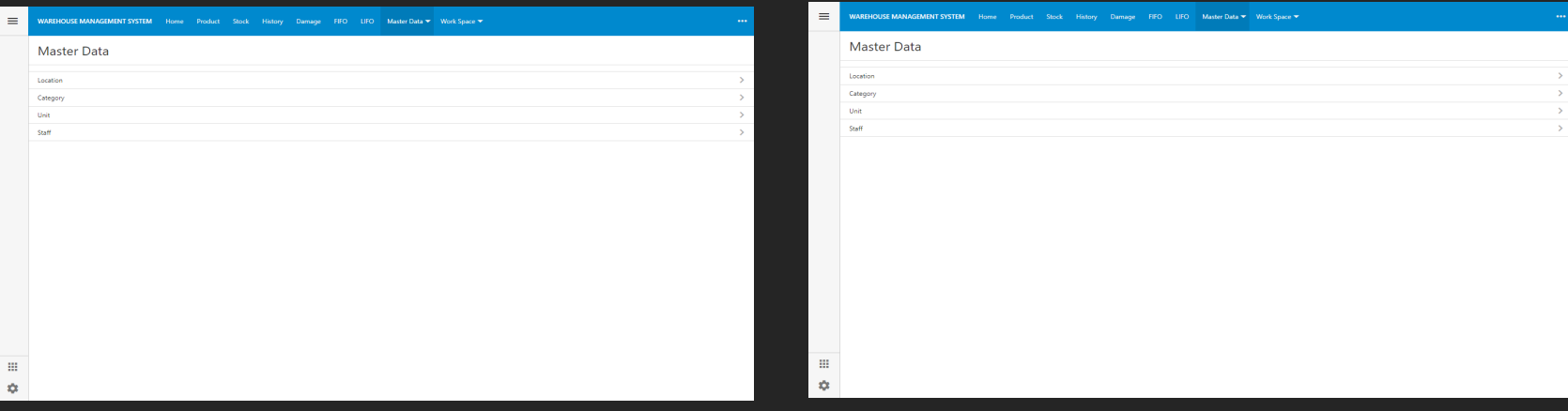

โปรแกรมมีหน้าต่าง Master Data สำหรับเปลี่ยนแปลง แก้ไข เพิ่ม ลด อัตลักษณ์ประเภทสินค้าและวัตถุดิบ เช่น หมวดหมู่ (Category), สถานที่ (Location), หน่วย  $\overline{U(nit)}$  และผู้ใช้งาน (Staff)

โปรแกรมมีหน้าต่าง Work Space สำหรับตรวจสอบการบันทึก การทำงานระบบเป็น Temp File ของโปรแกรมในแต่ละส่วนงาน ของ เช่น การรับเข้า (Temp In), การย้าย (Temp Move), การรับออก (Temp Out), การคืน (Temp Return) และการ เสียหาย (Temp Damage)

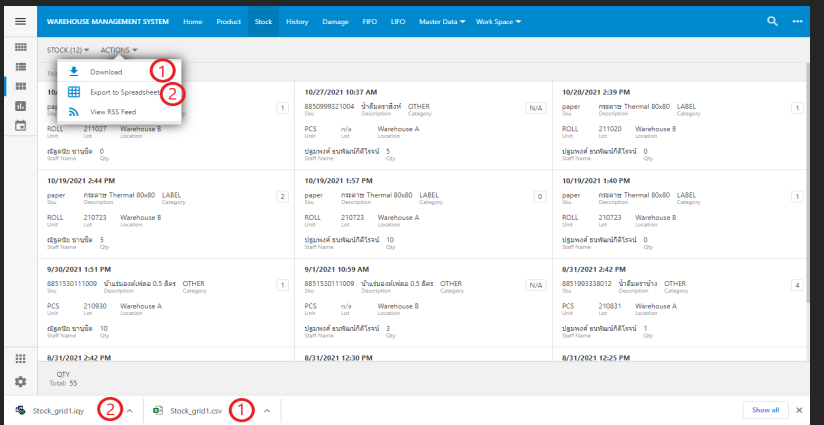

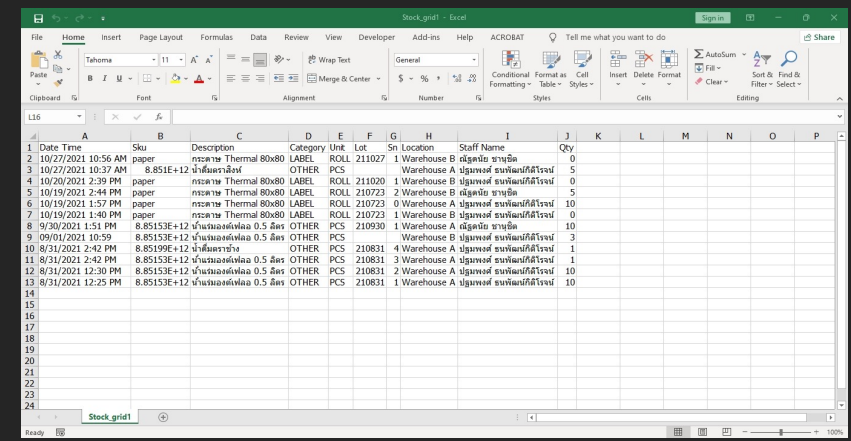

ตัวอย่างการดึงรายงานจากโปรแกรมระบบคงคลัง สินค้า

- 1.) ดึงรายงานในรูปแบบ .CSV
- 2.) ดึงรายงานในรูปแบ .xlm

#### ตัวอย่างของรายงานเบื้องต้นจากโปรแกรมระบบ คงคลังสินค้าในรูปแบบของ .CSV

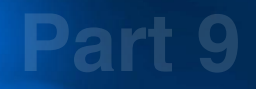

## **ความสามารถพื้นฐาน** " **ที่ใช้พัฒนา เทคโนโลยีของเรา**

**(Our Technology Background)**

## **Partner Technology**

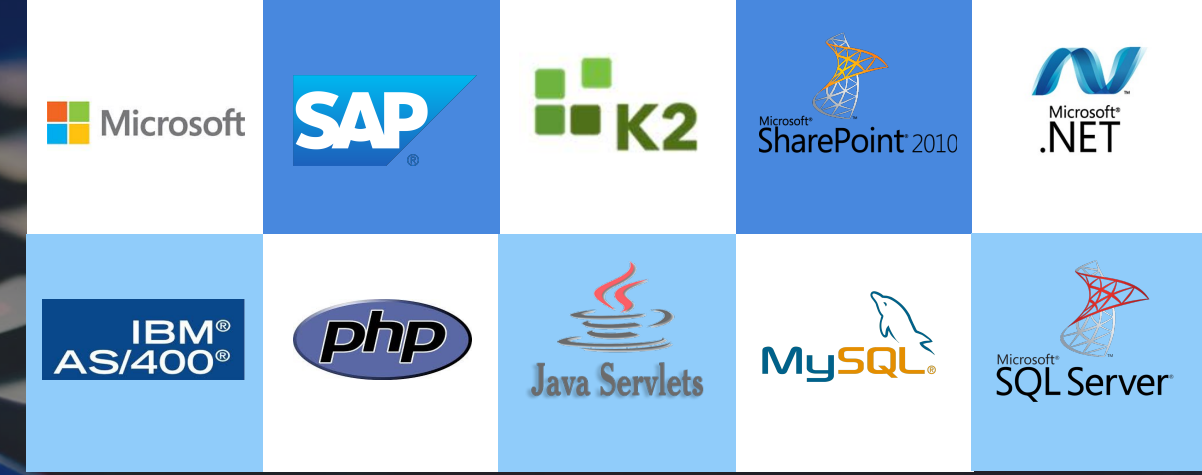

**DocAve Lotus Notes Migrator for SharePoint**

**K2 BlackPearl K2 Connect for SAP**

**SharePoint 2010 SharePoint 2013**

**Tech**

**logy**

**no**

## **Share Point Solutions**

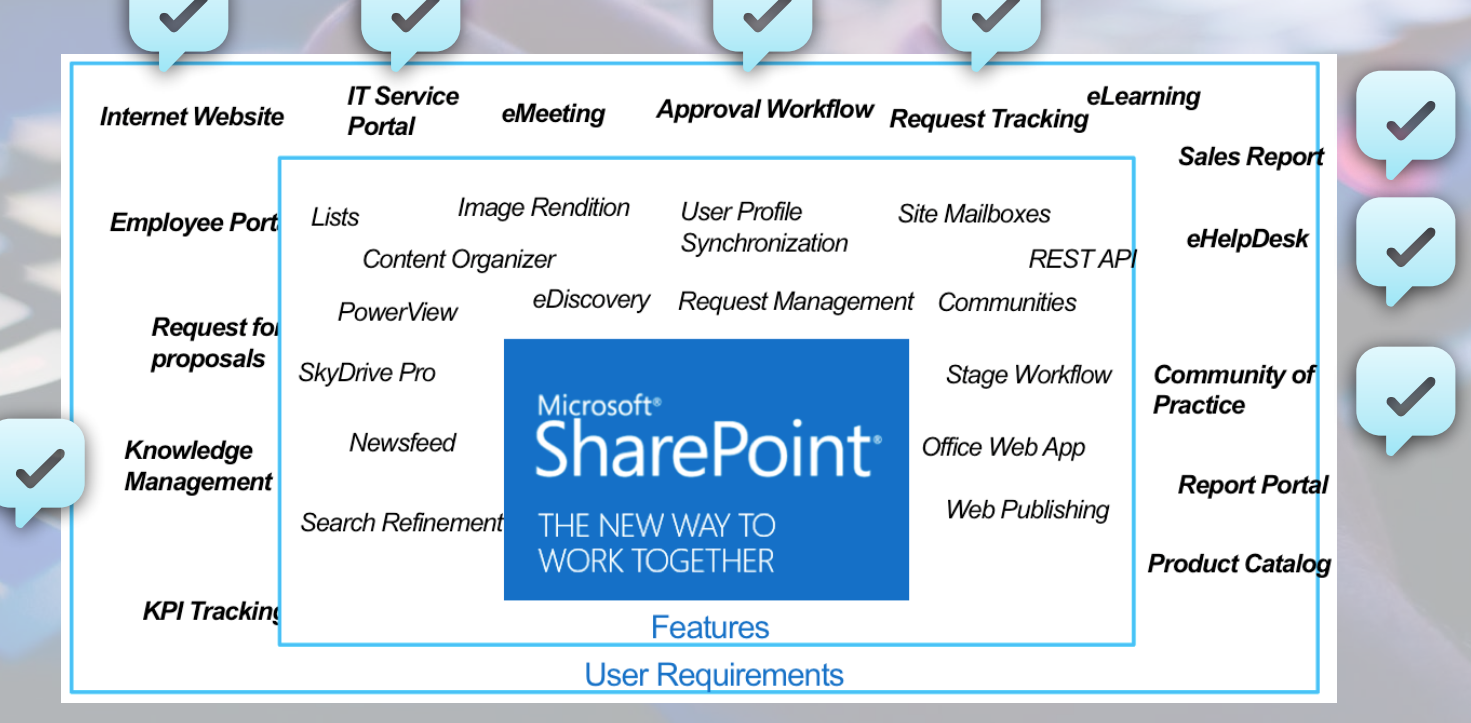

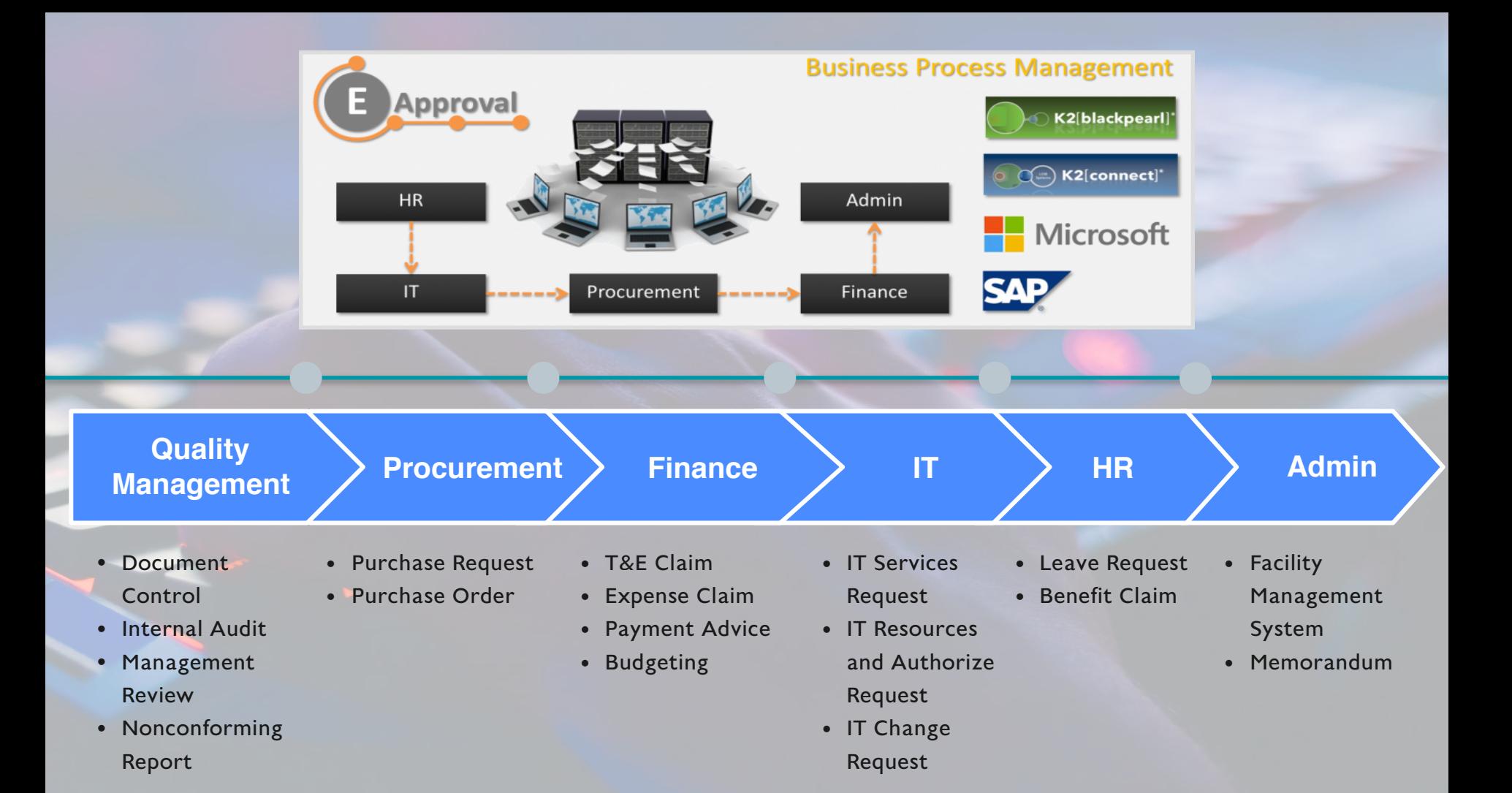

## **Our Certificate Developer**

#### ใบรับรองการออกแบบและพัฒนาซอฟต์แวร์ของเรา

This Certificate accredits that

#### **PAPHAN JAREARNPORN** has successfully completed:

Microsol **CERTIFIED** Learning Solutions

Microsoft® SharePoint® 2010, Application Development

(August 15-19, 2011) an Official Microsoft Learning Product as prescribed by

Microsoft Corporation.

Bill Hates

Microsoft Certified Trainer

**Part 10**

# ่<br><mark>ลูกค้า</mark>ที่ใช้

#### **บริการของเรา**

**(Our Clients/Customers)**

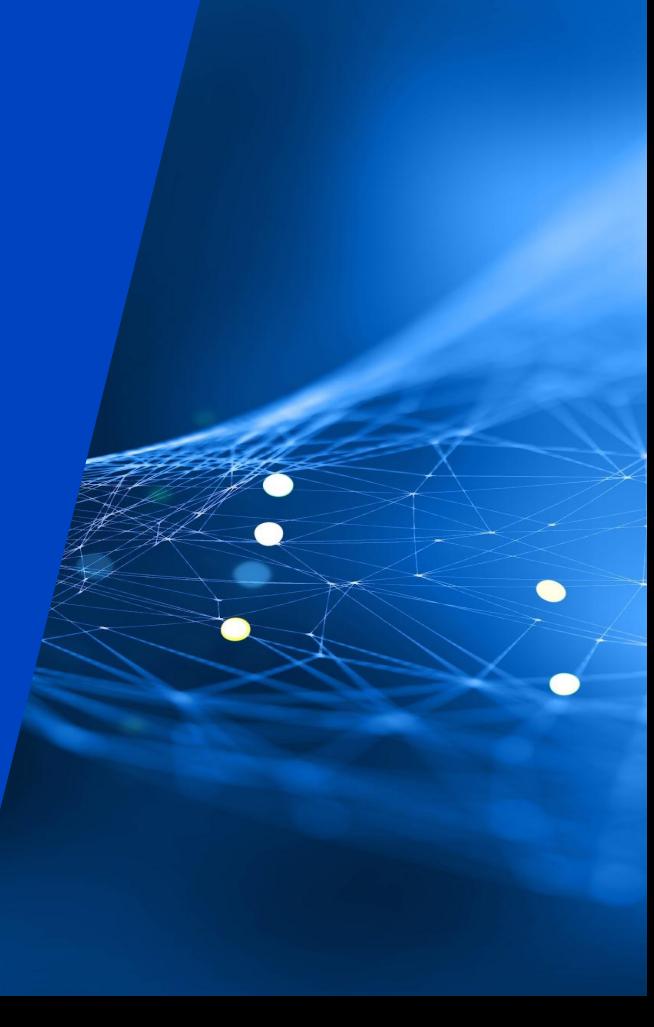

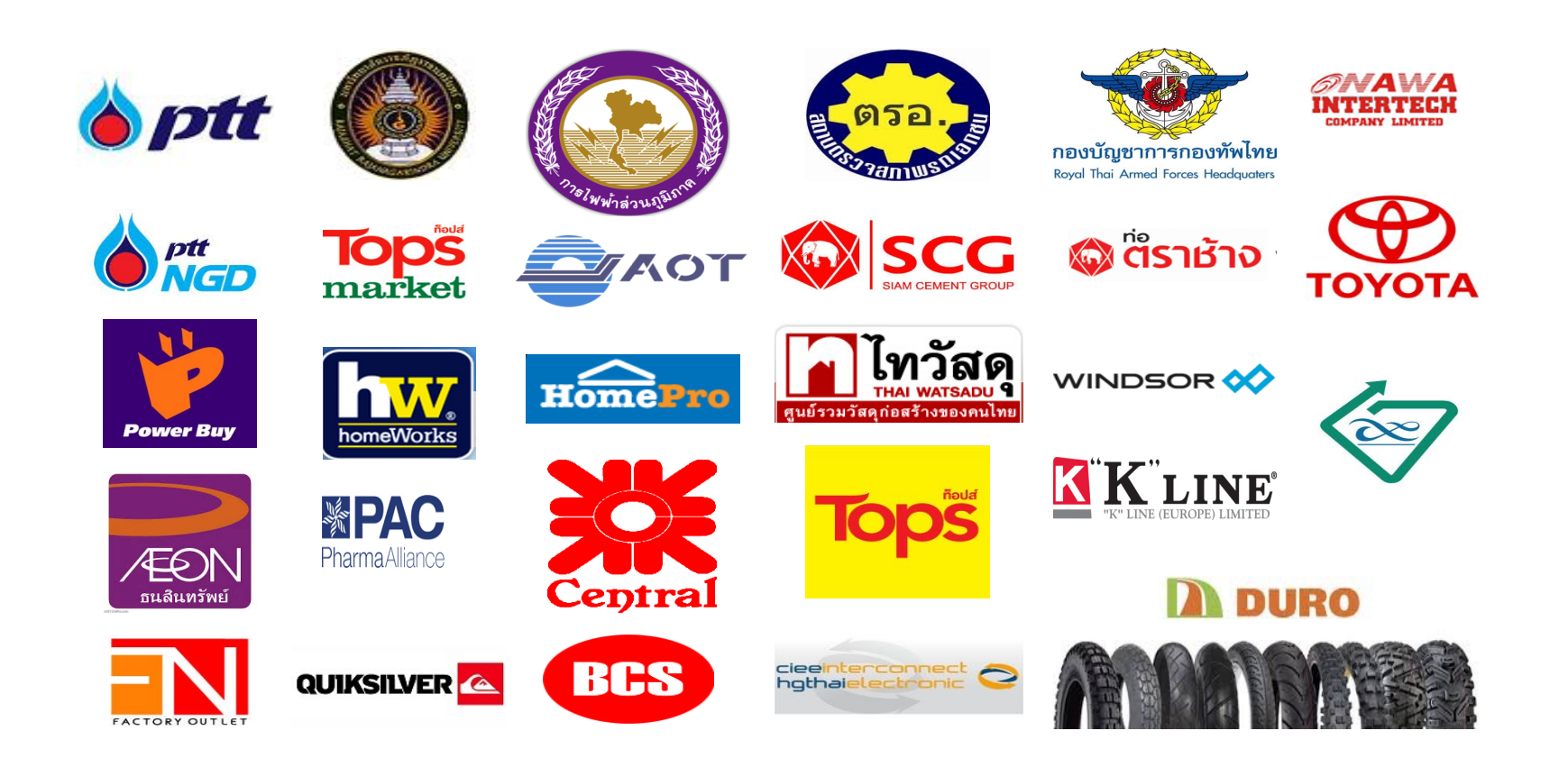

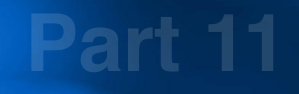

# <u>"<br>ค่</u><br>ค่

## **จัดงบประมาณ**

**การซื้อ-ขาย**

**(Costing&Pricing Estimation)**

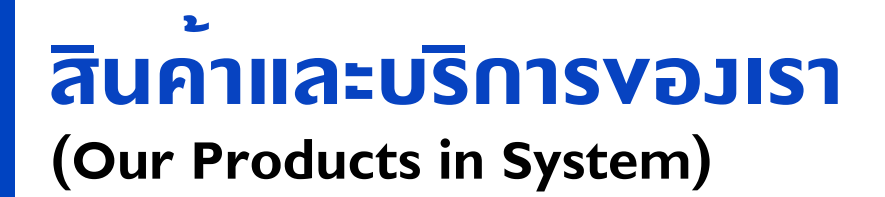

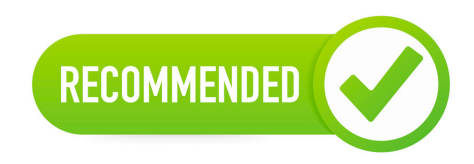

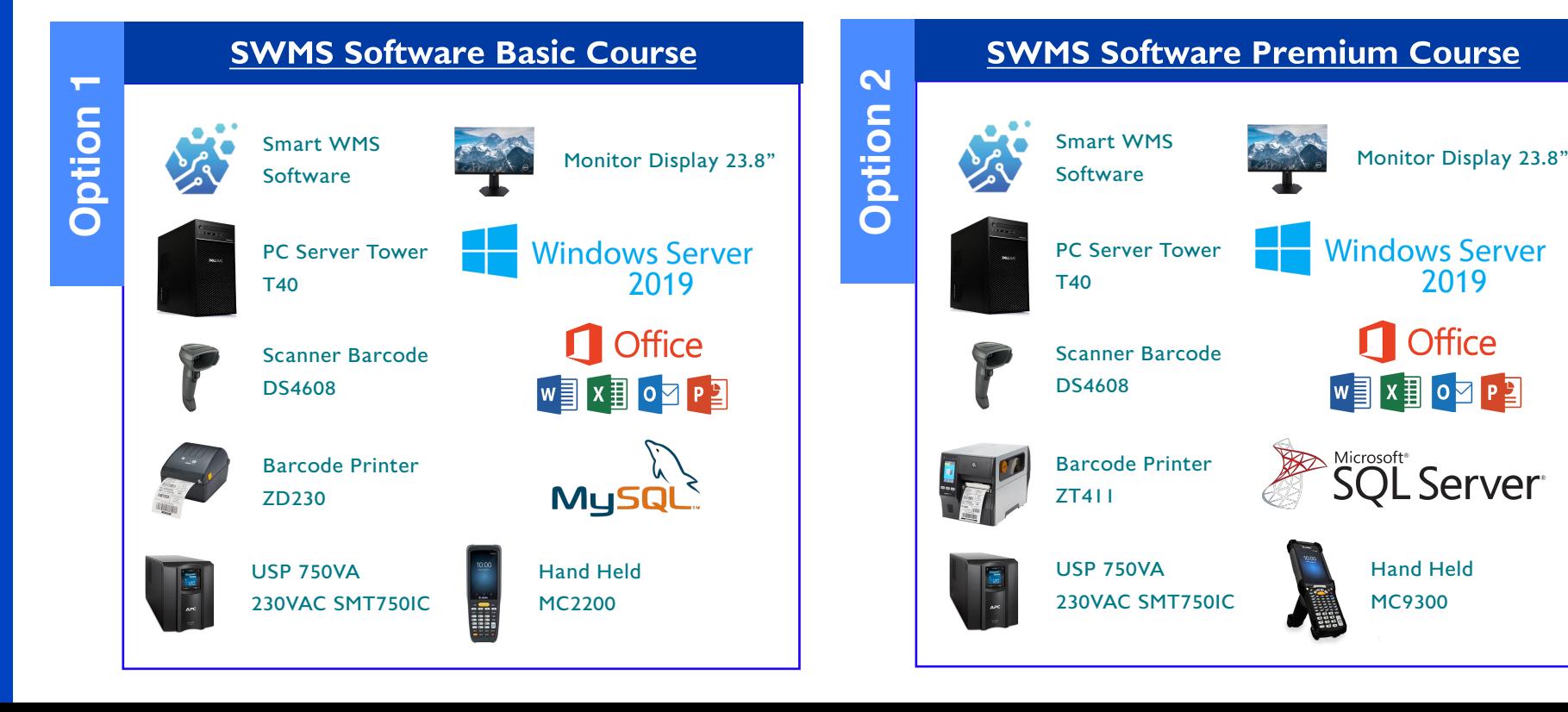

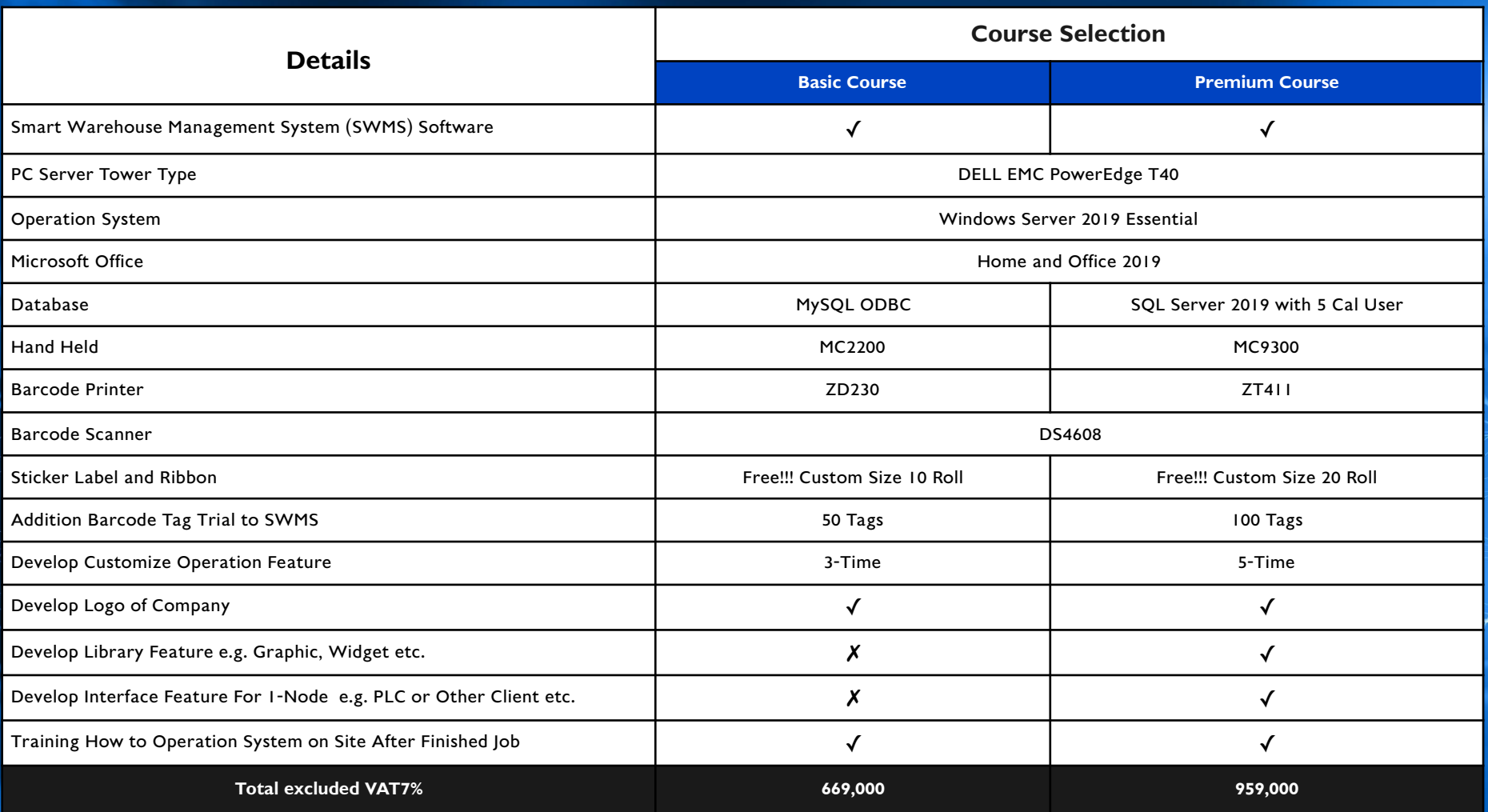

## **ทำไมคุณต้องเลือก Napich Solution ?**

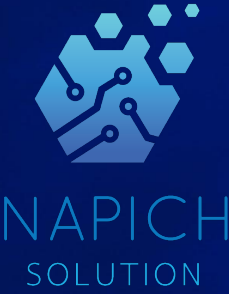

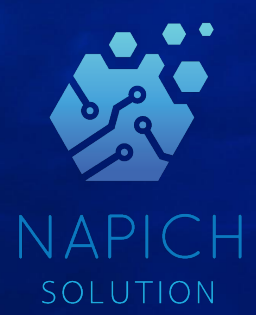

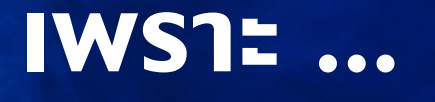

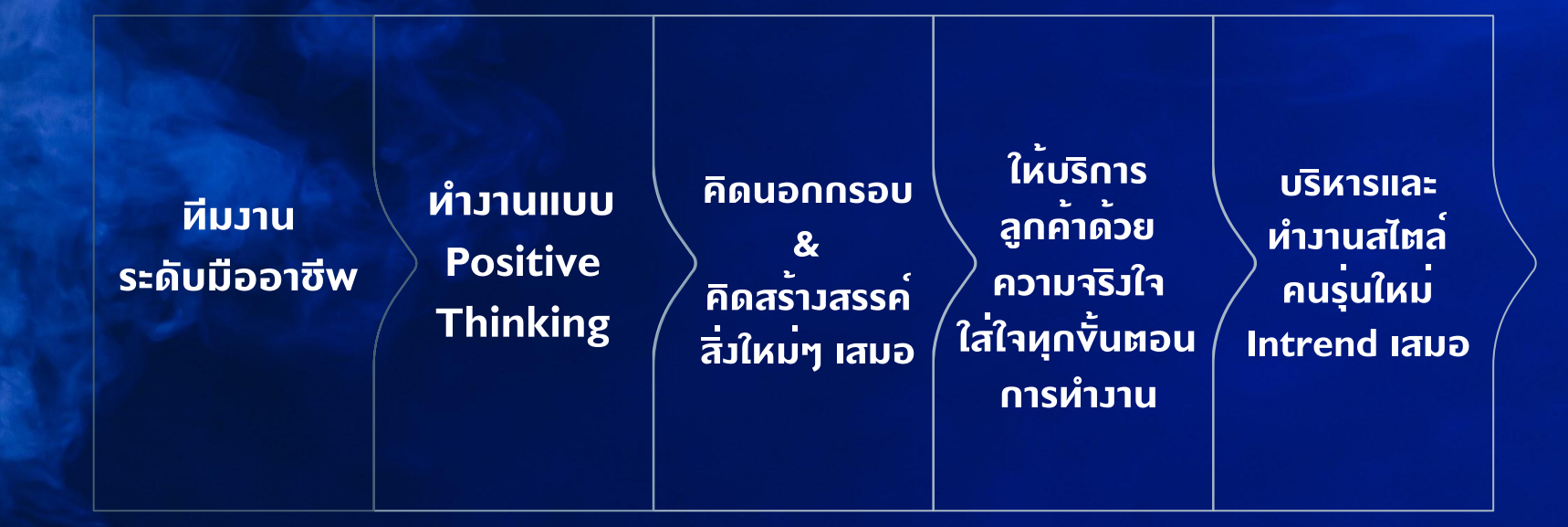

# **Thanks!**

Does **anyone** have any questions?